# **DAFTAR PUSTAKA**

- [1] Iqbal, M. (2017). *Simpel Hidroponik.* Yogyakarta: Pernerbit Andi.
- [2] Romadloni, P. L. (2017). D3 Teknik Komputer, FakultasIlmu Terapan, Universitas Telkom. *RANCANG BANGUN SISTEM OTOMASI HIDROPONIK NFT(NUTRIENT FILM TECHNIQUE) UBIVERSITAS TELKOM*, 1.
- [3] Ag. Reni Restiani, S. T. (2017). Mahasiswa Jurusan Teknik Pertanian, Fakultas Pertanian, Universitas Lampung; Dosen Jurusan Teknik Pertanian, Fakultas Pertanian, Universitas Lampung. *PENGARUH JENIS LAMPU TERHADAP PERTUMBUHAN DAN HASILPRODUKSI TANAMAN SELADA (Lactuca sativa L.) DALAM SISTEMHIDROPONIK INDOOR*, 2-4.
- [4] Fani R.A., Z. M. (2020). D III Teknik Komputer Politeknik Harapan Bersama Tegal. *Smart Garden Hidroponik Berbasis Internet Of Things*, 1-5.
- [5] Ibadarrohman, N. S. (2018). STMIK Atma Luhur Pangkalpinang. *Sistem Kontrol dan Monitoring Hidroponik berbasis Android*, 1-3.
- [6] Budi Herdiana, M. H. (2018). Program Studi Teknik Elektro, Fakultas Teknik dan Ilmu Komputer Universitas Komputer Indonesia. *Sistem Smart Urban Gardening Berbasis Internet of Things*, 4.
- [7] Wahyu Adi Prayitno, A. M. (2017). Program Studi Teknik Informatika, Fakultas Ilmu Komputer, Universitas Brawijaya. *Sistem Monitoring Suhu, Kelembaban, dan Pengendali Penyiraman Tanaman Hidroponik menggunakan Blynk Android*, 2.
- [8] Pramana, D. D. (2017). E-Journal SPEKTRUM. *Rancang Bangun Sistem Monitoring Kinerja Panel Surya Berbasis Mikrokontroller Atmega 328*, 4-5.
- [9] Safitri, R. (2018). Pustakawan Universitas Negeri Jakarta. *SIMPLE CRUD BUKU TAMU PERPUSTAKAAN BERBASIS PHP DAN MYSQL :LANGKAH-LANGKAH PEMBUATAN*, 2-3.
- [10] A. Yudi Permana, P. R. (2019). Program Studi Teknik Informatika Fakultas Teknik Universitas Pelita Bangsa. *PERANCANGAN SISTEM INFORMASI PENJUALAN PERUMAHAN MENGUNAKAN METODE SDLC PADA PT. MANDIRI LAND PROSPEROUS BERBASIS MOBILE*, 3.
- [11] Rahmawati Erma Standsyah, I. S. (2020). Universitas Dr. Soetomo. *IMPLEMENTASI PHPMYADMIN PADA RANCANGAN SISTEM PENGADMINISTRASIAN*, 2-3.
- [12] Rochmanda S.D., D. (2017). ISSN : 2085-2347. *Sistem Kontrol Directional Maintaining Stability Pada Uav Glider*, 8-9.
- [13] Pangestu, D. D. (2019). Jurnal Ampere. *Sistem Monitoring Beban Listrik Berbasis Arduino Nodemcu Esp8266*, 1-4.
- [14] Maghfiroh A, D. (2018). JIPI (Jurnal Ilmiah Penelitian dan Pembelajaran Informatika). *Sistem Portabel Pembasmi Jentik Nyamukramah Lingkungan*, 2-4.
- [15] Afandi, R. (2019). Gelar Sarjana Teknik Pada Fakultas Teknik Universitas Islam Riau. *Sistem Monitoring Tanaman Hidroponik Berbasis Mikrokontroler Arduino Menggunakan Smartphone Antroid*, 30-31.
- [16] Davy Rachmandiaz Hartoyo, R. E. (2021). Universitas Telkom, Bandung. *OTOMATISASI SISTEM PENGENDALI HIDROPONIK DENGAN MENGGUNAKAN LAMPU LED UNTUK MEMPERCEPAT PERTUMBUHAN TANAMAN*, 3.
- [17] PAKPAHAN, F. (2018). PROGRAM STUDI D-3 FISIKA FAKULTAS MATEMATIKA DAN ILMU PENGETAHUAN ALAM UNIVERSITAS SUMATERA UTARAMEDAN . *TERMOMETER DIGITAL MENGGUNAKAN SENSOR DS18B20 BERBASIS ATMEGA 328P*, 19.
- [18] Suryana, T. (2021). Teknik Informatika. *Measuring Light Intensity Using the BH1750 Sensor*, 2.
- [19] ARMANDO, K. (2019). PROGRAM STUDI D3 METROLOGI DAN INSTRUMENTASI FAKULTAS MATEMATIKA DAN ILMU PENGETAHUAN ALAM UNIVERSITAS SUMATERA UTARA MEDAN. *MONITORING SUHU DAN KELEMBABAN UDARA MENGGUNAKAN SENSOR DHT22 DENGAN SISTEM IOT(INTERNET OF THINGS)*, 97-98.
- [20] BATUBARA, Y. M. (2017). PROGRAM STUDI D3 METROLOGI DAN INSTRUMENTASI DEPARTEMEN FISIKA FAKULTAS MATEMATIKA DAN ILMU PENGETAHUAN ALAM UNIVERSITAS SUMATERA UTARA MEDAN . *RANCANG BANGUN ALAT KENDALI LAMPU MENGGUNAKAN SENSOR TEPUK BERBASIS ARDUINO UNO*, 24-25.
- [21] IQBAL. (2019). FAKULTAS TEKNIK PROGRAM STUDI TEKNIK ELEKTRO UNIVERSITAS MUHAMMADIYAH MAKASSAR. *SISTEM KONTROL NYALA LAMPU OTOMATIS DENGAN MENGGUNAKAN SENSOR GERAK PADA RUANG BELAJAR BERBASIS ARDUINO*, 29-30.
- [22] Muhamad Juhan Dwi Suryanto, T. R. (2019). S1 Teknik Elektro, Fakultas Teknik, Universitas Negeri Surabaya. *RANCANG BANGUN ALAT PENCATAT BIAYA PEMAKAIAN ENERGI LISTRIK PADA KAMAR KOS MENGGUNAKAN MODUL GLOBAL SYSTEM FOR MOBILE COMMUNICATIONS(GSM) 800L BERBASIS ARDUINO UNO*, 3.
- [23] M. A. R. Hakim, S. S. (2019). Agricultural Department, Faculty of Animal and Agricultural Sciences, Diponegoro University Tembalang Campus, Semarang 50275 – Indonesia. *Pertumbuhan dan produksi dua varietas selada (Lactuca sativa l.) pada berbagai tingkat naungan dengan metode hidroponik*, 3.
- [24] Dewi Ratna Wati, W. S. (2020). Teknik Komputer, Sekolah Vokasi, IPB University. *Pengontrol pH dan Nutrisi Tanaman Selada pada Hidroponik Sistem NFT Berbasis Arduino*, 3.

## **A. LAMPIRAN A**

Program Arduino Atmega 2560

>>Program Arduino Atmega 2560<< #include <SoftwareSerial.h> #include <EEPROM.h>  $\#$ include  $\leq$ BH1750.h>  $\#$ include  $\leq$ Wire h $>$ #include <DFRobot\_PH.h> #include <GravityTDS.h> #include <DHT.h> #include <OneWire.h> #include <DallasTemperature.h> #include <DS3231.h>

 $\frac{1}{x}$  tx SoftwareSerial dtserial(50,51);

//PIN ph #define PH\_PIN A2 //PIN DHT #define DHTPIN 11 #define DHTTYPE DHT22

//PIN TDS #define TdsSensorPin A1

//variable relay #define r1 10 //pump ph up #define r2 9 //pump ph down #define r3 8 //pump nutrisi ab mix #define r4 7 //saklar lampu A #define r5 6 //saklar lampu B #define r6 5 //saklar kipas #define r7 3 //saklar pompa air #define r8 4 //Pengaduk

DS3231 rtc(SDA, SCL);

BH1750 lightMeter; DFRobot PH ph; DHT dht(DHTPIN, DHTTYPE); GravityTDS gravityTds;

//pin suhu air OneWire wiring(12); DallasTemperature sair(&wiring);

//dht variable int h; float t;

//tds float tdsValue =  $0$ ; float tdsnilai; float voltage, phValue ;

//cahaya float lux;

//variable parsing data bool parsing  $=$  false; String sData, data[17];

//variable kotrol int modes; //mode int slA; //saklar lampu a int slB; //saklar lampu b int sK; //saklar kipas int sj = 0; //waktu untuk jalan int sl = 0; //waktu untuk berhenti int ss = 0; //waktu pukul 22:00 semua sistem off int sph; //status saklar ph up/down float bphup; //batas ph up float bphdown; //batas ph down float bic; //batas cahaya yang dibutuhkan int bppm; //batas minimal nutrisi

float bsuhu; //batas suhu int nutrisiair; //batas nutrisi mode manual float phairs; //bata ph mode manual float bici; //batas cahaya yang dibutuhkan

//Waktu String wij1 = "06:30:00"; String wij2 = 16:55:00": String wis1 =  $06:35:00$ "; String wis2 = "17:00:00"; String wjs3 ="22:00:00";

//variable waktu awal pada millis unsigned long wa $K = 0$ ; //Waktu awal kirim unsigned long wphup = 0; //waktu awal ph up unsigned long wphdown =  $0$ ; //waktu awal ph down unsigned long  $wN = 0$ ; //waktu awal nutrisi unsigned long wphA1 = 0; //waktu awal ph air1 untuk menambahkan ph air unsigned long wphA2 = 0; //waktu awal ph air2 untuk mengurangi ph air unsigned long wppm =  $0$ ; //waktu awal ppm

//boolean status relay bool spup = HIGH; //status pomp up bool spdown = HIGH; //status pomp down bool spN = HIGH; //status pomp Nutrisi bool sp = HIGH; //status pengaduk

//Waktu RTC String waktu;

//VOID SETUP void setup() { sair.begin(); Serial.begin(9600);

```
dtserial.begin(9600);
rtc.begin();
sData = "":
ph.begin();
dht.begin();
gravityTds.setPin(TdsSensorPin);
gravityTds.setAref(5.0); //reverensi tegangan pada ADC, arduino
gravityTds.setAdcRange(1024); //1024 untuk 10bit ADC,4096 untuk
12bit ADC
gravityTds.begin();
Wire.begin();
lightMeter.begin();
```
pinMode(TdsSensorPin, INPUT);

//PIN mode RELAY pinMode(r1, OUTPUT); digitalWrite(r1, 1); pinMode(r2, OUTPUT); digitalWrite(r2, 1); pinMode(r3, OUTPUT); digitalWrite(r3, 1); pinMode(r4, OUTPUT); digitalWrite(r4, 0); pinMode(r5, OUTPUT); digitalWrite(r5, 0); pinMode(r6, OUTPUT); digitalWrite(r6, 0); pinMode(r7, OUTPUT); digitalWrite(r7, 0); pinMode(r8, OUTPUT); digitalWrite(r8, 0);

//set\_awal\_waktu //rtc.setDOW(THURSDAY); //rtc.setTime $(14,20,0)$ ; //rtc.setDate(23,1,2020); }// akhir void setup

```
// awal void waktu
void waktujam(){
//waktu
waktu=rtc.getTimeStr();
// Serial.println(waktu);
if(waktu > = wjj1 & & waktu < = wjs1 )
\{sj=1;}
else if(waktu >= wjs1)
\{sj=0;}
if(waktu >= wjj2 && waktu <= wjs2)
\{sj=1;}
else if(waktu\ge= wjs2)
\{sj=0;}
if(waktu \ge wjj1 && waktu \le wjs2)
\{sl=1;
}
else if(waktu >= wjs2)
\{sl=0;
}
if(waktu \ge= wjj1 && waktu \le= wjs3)
{
```

```
ss=1:
}
else if(waktu >= wjs3)
\{ss=0:
}
}
//akhir void jam
//awal void pembacaan sensor
void pembacaanS() {
unsigned long WKS = millis(); // waktu kirim sekarang
if (WKS - waK >= 5000) {
//bh1750
lux = lightMeter.readLightLevel();
//pembacaan suhu air
sair.setResolution(9);
sair.requestTemperatures();
float dsuhuair = sair.getTempCByIndex(0);
//DHT22
h = dht.readHumidity();
t = dht.readTemperature();
//phvoltage = analogRead(PH_PIN) / 1024.0 * 5000;
phValue = ph.readPH(voltage, dsuhuair);
//tds
//temperature = readTemperature(); //add your temperature sensor and
read it
gravityTds.setTemperature(sair.getTempCByIndex(0)); \# set the
temperature and execute temperature compensation
```

```
gravityTds.update(); //sample and calculate
tdsValue = gravityTds.getTdsValue(); \# then get the value
//sediakan variabel penampung data yang akan dikirim
String datakirim = "#" + String(lux) + "#" + String(t) + "#" + String(h) +
"#" + String(phValue, 2) + "#" + String(tdsValue) + "#" +
String(dsuhuair) + "#" + "$":
Serial.println(datakirim);
dtserial.println(datakirim);
Serial.println();
\text{waK} = \text{millis}();
}
}//akhir void pembacaan sensor
//awal void bacanodemcu
void bacanodemcu() {
//baca data dari node mcu
//selama data ada
while (dtserial.available()>0)
\{char inChar = dtserial.read();
sData += inChar;if(inChar == '%') {
parse = true;}
if(parsing) {
int q = 0;
for (int i = 0; i < sData.length(); i++) {
if (sData[i] == '#') {
q_{++};
data[a] = "":
}
else
data[q] += sData[i];
```
}

```
}
Serial.println(data[1].toInt());
Serial.println(data[2].toInt());
Serial.println(data[3].toInt());
Serial.println(data[4].toInt());
Serial.println(data[5].toInt());
Serial.println(data[6].toFloat());
Serial.println(data[7].toFloat());
Serial.println(data[8].toFloat());
Serial.println(data[9].toInt());
Serial.println(data[10].toFloat());
Serial.println(data[11].toInt());
Serial.println(data[12].toFloat());
Serial.println();
parse = false;sData = "":
}
//persamaan variable dari database kontrol
modes = (data[1].toInt());slA = (data[2].toInt());slB = (data[3].toInt());sK = (data[4].toInt());sph = (data[5].toInt());bphup = (data[6].toFloat());bphdown = (data[7].toFloat());bic = (data[8].toFloat());bppm = (data[9].toInt());bsuhu = (data[10].toFloat());nutrisiair = (data[11].toInt());phairs = (data[12].toFloat());
bici = bic * 0.5;
}
```

```
} // akhir void bacanodemcu
```
//awal void kontrol void kontrol() { //program kontrol

```
digitalWrite(r7, ss);
```

```
//kontrol otomatis
\ell mode dalam keadaan 0/off maka kontrol otomatis
if (modes == 0) {
spN = HIGH;spup = HIGH;spdown = HIGH;
sp = HIGH;
```

```
//ketika waktu pukul 06:30 maka pengecekan nutris dan juga ph
if (si == 1)\{//pengaduk
sp = LOW;
digitalWrite(r8, sp);
```

```
//ph up
unsigned long wphups = millis(); //waktu sekarng phup
if ((phValue \langle bphup) && (wphups - wphup \langle = 1500)) // pompa
menyala dan mati selama 1,5 detik
\{ spup = !spup;
digitalWrite(r1, spup);
wphup = millis();
}
else if ((phValue > bphup) \&& (phValue < bphdown))\{ spup = HIGH;
digitalWrite(r1, spup);
}
//ph down
```

```
unsigned long wphdowns = millis(); //waktu sekarng phdown
if ((phValue > bphdown) && (wphdowns - wphdown >= 1500)) //
pompa menyala dan mati selama 1,5 detik
\{ spdown = !spdown;
```

```
digitalWrite(r2, spdown);
```

```
wphdown = millis():
}
else if ((phValue > bphup) \&amp; \&amp; (phValue < bphdown))\{ spdown = HIGH;
digitalWrite(r2, spdown);
}
//nutrisi air
unsigned long wSN = millis(); //waktu sekarang nutrisi
if ((tdsValue < bppm) && (wSN - wN \ge 1500)) // pompa menyala dan
mati selama 1,5 detik
{g} spN = !spN;
digitalWrite(r3, spN);
wN = \text{millis}.
}
else if (tdsValue > (bppm))
\{ spN = HIGH;
digitalWrite(r3, spN);
}
}
//mematikan perintah otomasis nutisi dan ph
if (s_i == 0)\{ spup = HIGH;
spdown = HIGH;spN = HIGH;sp = HIGH;digitalWrite(r1, spup);
digitalWrite(r2, spdown);
digitalWrite(r3, spN);
digitalWrite(r8, sp);
}
//ketika waktu pukul 06:30 dan keadaan cahaya kurang maka lampu a
```
menyala jika tidak maka lampu b yang menyala //lampu a dan b //ketika kondisi cahaya kurang dari nilai bic maka lampu a menyala

```
if ((lux < bic) && (sl = 1) && (ss = 1))
\{digitalWrite(r4, 1);
}
else
\{digitalWrite(r4, 0);
}
```
//ketika kondisi cahaya kurang dari nilai bic/2 maka lampu a dan lampu b menyala

```
if ((lux < bici) && (sl == 1) && (ss == 1))
\{digitalWrite(r5, 1);
}
else
\{digitalWrite(r5, 0);
}
//suhu
if (t > bsuhu)
\{digitalWrite(r6, 1);
}
else
\{digitalWrite(r6, 0);
}
\} //akhir mode = 0
//kontrol manual
```
//mode dalam keadaan 1/on maka kontrol manual

```
else if (modes == 1) {
digitalWrite(r4, slA);
digitalWrite(r5, slB);
digitalWrite(r6, sK);
digitalWrite(r8, modes);
//pengaturan ph sesuai keinginan
unsigned long wsphA1 = millis(); //waktu sekarang ph air 1
if ((sph == 1) && (phValue < phairs) && (wsphA1 - wphA1 >= 1500))
\{ spup = !spup;
digitalWrite(r1, spup);
spdown = HIGH;digitalWrite(r2, spdown);
// sp = LOW;
// digitalWrite(r8, sp);
wphA1 = millis();
}
else if ((phValue > phairs) && (sph == 1))
\{ spup = HIGH;
digitalWrite(r1, spup);
\mathcal{U} sp = HIGH:
\frac{1}{2} digitalWrite(r8, sp);
}
unsigned long wsphA2 = \text{millis}(); //waktu sekarang ph air 2
if ((sph == 0) && (phValue > phairs) && (wsphA2 - wphA2 >= 1500))
\{ spdown = !spdown;
digitalWrite(r2, spdown);
spup = HIGH;
digitalWrite(r1, spup);
\frac{1}{\sin \theta} sp = LOW;
// digitalWrite(r8, sp);
wphA2 = millis();
}
else if ((phValue < phairs) \&amp; \&amp; (sph == 0))\{ spdown = HIGH;
digitalWrite(r2, spdown);
\mathcal{U} sp = HIGH;
// digitalWrite(r8, sp);
}
```

```
//pengaturan ppm sesuai keinginan
unsigned long wsppm = millis(); //waktu sekarang ppm
if ((tdsValue \leq nutrisiair) && (wsppm - wppm \geq 1500))
{pN = !spN;digitalWrite(r3, spN);
\frac{1}{\sin \theta} sp = LOW;
// digitalWrite(r8, sp);
wppm = millis();
}
else if (tdsValue > (nutrisiair))
\{ spN = HIGH;
digitalWrite(r3, spN);
\mathcal{U} sp = HIGH;
// digitalWrite(r8, sp);
}
\}/\lambdakhir mode = 1
}//akhir void kontrol
// VOID LOOP
void loop() {
//menjalankan void
pembacaanS();
waktujam();
bacanodemcu();
kontrol();
}//akhir void loop
```
## **B. LAMPIRAN B**

#### Program NodeMCU ESP8266

>> Program NodeMCU ESP8266<< #include <SoftwareSerial.h> #include <ESP8266HTTPClient.h> #include <ESP8266WiFi.h>  $\#$ include  $\leq$ WiFiClient h $>$ 

 $\frac{1}{x}$  tx SoftwareSerial dtserial(12, 13);

//variable baca data float Lux ; // variable intensitas cahaya float t ; // variable suhu udara int h ; // variable kelembaban udara float ph ; // variable ph int tds ; // variable tds float Dol ; // variable suhu air

//variable perulangan int w ;

//variable wifi const char\* id = "Wifi T.Elektronika"; const char\*  $pw =$  "wifipnc2020";

//const char\* id = "IOT"; //const char\*  $pw =$  "sandigma88";

//inisialisasi variable host adress server const char\* server = "sazking.my.id";

//parsing data arduino mega bool parsing  $=$  false; String sData,data[7];

```
//Variable Waktu millis
unsigned long wkW = 0; //waktu awal kirim web
unsigned long wkH = 0; //waktu awal kirim web
unsigned long wbD = 0; //waktu awal baca database
unsigned long wms = 0; //waktu awal minta data
void setup() {
Serial.begin(9600);
dtserial.begin(9600);
//inisialisasi host
WiFi.hostname("NodeMCU");
//konek wifi
WiFi.begin(id, pw);
//cek koneksi
while(WiFi.status() != WL_CONNECTED)
\{//coba konek terus
Serial.print(".");
delay (500);
}
//apabila terkoneksi
Serial.println("Berhasil Konek Dengan Wifi");
}
void loop() {
//baca data dari mega2560
//selama data ada
// unsigned long wmd=millis(); //waktu minta data
// if(wmd-wms\ge=3000){
while(dtserial.available()>0)
\{char inChar = dtserial.read();
```

```
sData += inCharif(inChar == '\frac{1}{3}'){
parse = true;}
if(parsing){
int q = 0;
for(int i = 0; i < sData.length();i++){
if(sData[i] == ' \#')q++;
data[q]="";
}
else {
data[q] += sData[i];}
}
Serial.println(w);
Serial.println(data[1]);
Serial.println(data[2]);
Serial.println(data[3]);
Serial.println(data[4]);
Serial.println(data[5]);
Serial.println(data[6]);
Serial.println();
parse = false;sData = "";}
Lux = data[1].toFloat();
t = data[2].toFloat();
h = data[3].toInt();
ph = data[4].toFloat();
tds = data[5].toInt();
Dol = data[6].toFloat() ; //Nilai Suhu Air
}
\frac{1}{\sqrt{2}} wms=millis();
// }
```
//kirim data ke database WiFiClient client;

```
const int httpPort = 80;
//mecari data koneksi
if(!client.connect(server, httpPort))
\{Serial.println("gagal konek ke web");
return ;
}
```

```
//apa bila terkoneksi ke web maka kirim data
unsigned long wsW=millis(); //waktu sekarang kirim web
if(wsW-wkW>=5000){
```

```
HTTPClient http;
//siapkan linkbaca kirim data
String Linkbaca = "http://" + String(server) + "/kirimdata.php?Lux=" +
String(Lux,1) + "&t=" + String(t,1) + "&h=" + String(h) + "&ph=" +String(ph,1) + "&tdsb" + String(w) + "&tdsa=" + String(Dol,1) +"\&wb=" + String(tds);
```
//eksekusi link http.begin(client,Linkbaca); http. $GET()$ ;

```
//tangkap respont kirim data
String respon = http.getString();
Serial.println(respon);
```

```
wkW=millis();
```
}

```
//mengirim data ke tabel history
unsigned long wsH=millis(); //waktu sekarang kirim web
if(wsH-wkH>=60000){
HTTPClient http;
//siapkan link kirim data
```

```
String Link = "http://" + String(server) + "/simpanhistory.php?Lux=" +
String(Lux,1) + "&t=" + String(t,1) + "&h=" + String(h) + "&ph=" +String(ph,1) + "&tdsb" + String(w) + "&tdsa=" + String(Dol,1) +"\&wb=" + String(tds);
```

```
//eksekusi link
http.begin(client,Link);
http.GET();
```

```
//tangkap respont kirim data
String respon = http.getString();
Serial.println(respon);
```

```
wkH=millis();
```
}

```
//pembacaan nilai-nilai untuk sistem kontrol
unsigned long wsD=millis(); //waktu sekarang baca database
if(wsD-wbD\ge=3000){
```

```
//baca status mode
String Linksmdt;
HTTPClient httpsmdt;
Linksmdt = "http://"+ String(server) + "/bacasmdtweb.php";
httpsmdt.begin(client,Linksmdt);
//ambil isi status mode
httpsmdt.GET();
```

```
//baca status respose
String rsmdt = httpsmdt.getString();
Serial.println (rsmdt);
dtserial.println (rsmdt);
httpsmdt.end();
wbD=millis();
}
```
}//akhir void loop

# **C. LAMPIRAN C**

Program Website Halaman Login

>>Program Website Halaman Login<< **>>Index <<**

 $\langle$ ?php session\_start(); include "koneksi.php";

?>

```
<!DOCTYPE html>
<html lang="en">
<style>
html{
background : url("img/b4.jpg");
}
body{
background : url("img/b4.jpg");
}
</style>
<head>
<meta charset="utf-8">
<meta http-equiv="X-UA-Compatible" content="IE=edge">
\leqmeta name="viewport" content="width=device-width, initial-scale=1,
shrink-to-fit=no">
<meta name="description" content="">
<meta name="author" content="">
```
<title>Sistem Pertanian Hydroponic</title>

```
<!-- Custom fonts for this template-->
<link href="vendor/fontawesome-free/css/all.min.css" rel="stylesheet"
type="text/css">
\overline{\text{link}}
```

```
href="https://fonts.googleapis.com/css?family=Nunito:200,200i,300,300
i,400,400i,600,600i,700,700i,800,800i,900,900i"
rel="stylesheet">
```
<!-- Custom styles for this template--> <link href="css/sb-admin-2.min.css" rel="stylesheet">

</head>

 $$ 

```
<div class="container" style="display: flex; justify-content: center;
width: 50rem;">
```
<!-- Outer Row -->

```
<div class="row justify-content-center" >
```

```
<div class="card o-hidden border-10 shadow-lg my-5; card-body p-0"
style="margin-top:250px; width: 25rem;">
```

```
<!-- Nested Row within Card Body -->
<div class="row justify-content-center"style="margin-top: 15px;">
\langlediv class="col-lg-10">
<div class="p-0">
<div class="text-center">
<h1 class="h4 text-gray-900 mb-4">Selamat Datang Kembali</h1>
<p class="h4 text-gray-900 mb-4" style="font-size:15px;">Disistem
Pertanian Hidroponik</p>
\langlediv><form method="post">
<div class="form-group">
<input type="text" class="form-control form-control-user" name="fusername" placeholder="Username ID">
\langlediv><div class="form-group">
<input type="password" class="form-control form-control-user" name="fpassword" placeholder="Password">
\langlediv>
```

```
<button type="submit" name="fmasuk" class="btn btn-primary btn-user
btn-block">
Login
</button>
\langlehr></form>
<div class="container" style="text-align:center">
\langle?php
if (isset($_POST['fmasuk'])){
$username = $ POST['fusername'];
spassword = $ POST['fpassword'];
\text{Ssgl} = mysqli query(\text{Skonek}, \text{vSELECT} * FROM tb login WHERE
username = '$username' AND password = md5('$password')");
\text{Scek} = \text{mysgli} \text{num} \text{rows}(\text{Ssgl});if (Scek==1)$_SESSION['userweb']=$username;
echo "<meta http-equiv=refresh content=0;URL='index2.php'>";
exit;
}
else{
echo"Maaf Username ID dan Password anda salah";
}
}
?\langlediv>\langlediv>\langlediv>\langlediv>
\langlediv>\langlediv>
\langlediv>\langlediv>
```
<!-- Bootstrap core JavaScript--> <script src="vendor/jquery/jquery.min.js"></script> <script src="vendor/bootstrap/js/bootstrap.bundle.min.js"></script>

```
<!-- Core plugin JavaScript-->
<script src="vendor/jquery-easing/jquery.easing.min.js"></script>
```

```
<!-- Custom scripts for all pages-->
<script src="js/sb-admin-2.min.js"></script>
```
</body>

</html>

# **D. LAMPIRAN D**

Program Website Tampilan Halaman Utama

>>Program Website Tampilan Halaman Utama<< **>>Index 2<<**

```
<!DOCTYPE html>
<html lang="en">
<style>
html{
background : url("img/b3.png");
}
body{
background : url("img/b3.png");
}
</style>
<head>
<meta charset="utf-8">
<meta http-equiv="X-UA-Compatible" content="IE=edge">
<meta name="viewport" content="width=device-width, initial-scale=1, shrink-to-fit=no">
<meta name="description" content="">
<meta name="author" content="">
<title>Sistem Pertanian Hydroponic</title>
<!-- Custom fonts for this template-->
<script type="text/javascript" src="assets/js/jquery- 3.4.0.min.js"></script>
<script type="text/javascript" src="assets/js/mdb.min.js"></script>
<link href="vendor/fontawesome-free/css/all.min.css" rel="stylesheet"
type="text/css">
<link rel="stylesheet" type="text/css" href="css/bootstrap.min.css">
<link
```

```
href="https://fonts.googleapis.com/css?family=Nunito:200,200i,300,300
i,400,400i,600,600i,700,700i,800,800i,900,900i"
rel="stylesheet">
```

```
<!-- Custom styles for this template-->
<link href="css/sb-admin-2.min.css" rel="stylesheet">
```

```
<!-- meanggil data grafik dan monitoring-->
<script type="text/javascript">
// grafik
var refreshid = setInterval(function(){
$('#respondht').load('datadht.php');
},1000);
```

```
var refreshid = setInterval(function(){
$('#responic').load('dataic.php');
},1000);
```

```
var refreshid = setInterval(function(){
$('#respontds').load('datatds.php');
},1000);
```

```
var refreshid = setInterval(function(){
$('#responph').load('dataph.php');
},1000);
```

```
var refreshid = setInterval(function(){
$('#responDo').load('dataDo.php');
},1000);
```

```
// monitoring
var refreshid = setInterval(function(){
$('#dhtsuhu').load('datasuhu.php');
},1000);
```

```
var refreshid = setInterval(function(){
$('#dhtkelembaban').load('datakelembaban.php');
},1000);
```

```
var refreshid = setInterval(function(){
$('#lux').load('datalux.php');
},1000);
```

```
var refreshid = setInterval(function(){
$('#ppm').load('datappm.php');
},1000);
```

```
var refreshid = setInterval(function(){
$('#pH').load('dataphair.php');
},1000);
```

```
var refreshid = setInterval(function(){
$('#Do').load('dataDoair.php');
},1000);
```

```
var refreshid = setInterval(function(){
$('#responids').load('dataid.php');
\}, 1000);
```

```
$(document).ready(function(){
setInterval(function(){
$("#rjam").load('cekjam.php');
}, 1000);
});
```
</script> </head>  $$ 

```
<!-- Page Wrapper -->
<div id="wrapper" >
```
<!-- Sidebar -->

<div class="navbar-nav sidebarsidebar-dark accordion" style=" background-color: green;" >

```
<!-- Sidebar - Brand -->
\leqa class="sidebar-brand d-flex align-items-center justify-content-
center">
<div class="sidebar-brand-icon rotate-n-15">
<i class="fa fa-seedling"></i>
\langlediv><div class="sidebar-brand-text mx-3"style="font-size:
20px;">MENU</div>
</a>
```
<hr class="sidebar-divider my-0">

```
<!-- Dashboard MONITORING HIDROPONIC -->
<li class="nav-item active" style="item-align: center;">
\alpha class="nav-link" href="index2.php" >
<div style=" text-align: center;">
<h1 class="fa fa-desktop "></h1>
\langlediv><h1 style="font-size: 15px; text-align: center; ">MONITORING
HYDROPONIC</h1></a>
\langleli\rangle
```
<hr class="sidebar-divider my-0">

```
<!-- Dashboard SISTEM KONTROL -->
<li class="nav-item active">
<a class="nav-link" href="index3.php">
<div style=" text-align: center;">
<h1 class="fa fa-cogs"></h1>
\langlediv><h1 style="font-size: 15px; text-align: center; ">SYSTEM
CONTROL</h1></a>
\langleli\rangle
```

```
<hr class="sidebar-divider my-0">
```

```
<!-- Dashboard TABEL HISTORY -->
<li class="nav-item active">
<a class="nav-link" href="index4.php">
<div style=" text-align: center;">
<h1 class="fa fa-table "></h1>
<h1 class="fa fa-history "></h1>
\langlediv><h1 style="font-size: 15px; text-align: center; ">TABLE
HISTORY</h1></a>
\langleli\rangle
```
<hr class="sidebar-divider my-0">

```
<!-- LOGOUT -->
<li class="nav-item active">
<a class="nav-link" href="index.php">
<div style=" text-align: center;">
<h1 class="fa fa-table "></h1>
<h1 class="fa fa-history "></h1>
\langlediv><h1 style="font-size: 15px; text-align: center; ">LOGOUT</h1></a>
\langleli\rangle<hr class="sidebar-divider my-0">
\langlediv><!-- End of Sidebar -->
<!-- Content Wrapper -->
<div id="content-wrapper" class="d-flex flex-column">
<!-- Main Content -->
```

```
<div id="content">
```

```
\leq -- Topbar -->
<nav class="navbar navbar-expand navbar-light bg-white topbar mb-4
static-top shadow">
```

```
<!-- Topbar Navbar -->
<ul class="navbar-nav ml-auto">
<!-- Nav Item - User Information -->
<li class="nav-item dropdown no-arrow">
<a class="nav-link dropdown-toggle" href="logout.php"
id="userDropdown" role="button" data-toggle="dropdown" aria-haspopup="true" aria-expanded="false">
<span class="mr-2 d-none d-lg-inline "style="font-size: 20px;; color:
black;">Petani</span>
<img class="img-profile rounded-circle"
src="img/undraw_profile.svg">
</a>
<!-- Dropdown - User Information -->
<div class="dropdown-menu dropdown-menu-right shadow animated-- grow-in" aria-labelledby="userDropdown">
<div class="dropdown-divider"></div>
\leq class="dropdown-item" href="logout.php" style="font-size: 15px;">
\leqi class="fas fa-sign-out-alt fa-sm fa-fw mr-4 text-gray-600"\geq/i\geqLogout
</a>
\langlediv>\langleli\rangle\langle \rangle</nav><!-- End of Topbar -->
```

```
<!-- Begin Page Content -->
<div class="container-fluid"style="background:url('img/b2.jpg');">
```

```
\leq!-- jam dan id -->
<div class="container" style="background-color: transparent;">
<table class="table table bordered" style="text-align: center">
<tr style="background-color: transparent; color: black">
<br><th>\langlediv class="col-xl-3 col-md-6 mb-4">
<div class="shadow h-100 py-2" style="background-color: white; width:
20rem;">
<div class="card-body">
<div class="row no-gutters align-items-center">
<div class="col-auto">
<i class="fa fa-clock fa-2x text-black-300"></i>
</div>
<div class="col mr-2">
<div class="container" style="font-size: 15px;font-weight: bold;"
id="rjam">00:00:00</div>
\langlediv>
\langlediv>
\langlediv>\langlediv>\langlediv></th><th style="width: 20px;">
\lediv class="col-xl-3 col-md-6 mb-4">
<div class="shadow h-100 py-2" style="background-color: white; width:
20rem;">
<div class="card-body">
<div class="row no-gutters align-items-center">
<div class="col-auto">
\leqi class="fa fa-book fa-2x text-black-300"\geqi>
\langlediv\rangle<div class="col mr-2">
<div class="container" style="font-size: 15px; font-weight: bold;"
id="responids">ID</div>
\langlediv>
```
 $\langle$ div>

 $\langle$ div $>$  $\langle$ div $>$  $\langle$ div $>$  $\langle t \rangle$  $\langle tr \rangle$ </table>  $\langle$ div>  $\leq$ !-- akhir jam dan id -->

```
<!-- monitoring kondisi tanaman -->
<div class="container" style="text-align: center; background-color:white;
width: 82rem;" >
<h1 class="h3 mb-0"style="font-size: 35px;; color:
black;">MONITORING KONDISI TANAMAN</h1>
<p style="font-size: 20px; color: black;"> (Pembacaan Nilai Sensor
Secara RealTime Setiap 5 Detik Sekali)</p>
\langlediv>
```

```
<!-- Content Row -->
<div class="row"style="margin-left:13px">
<div class="container" style="display: flex; justify-content: center">
```

```
<!-- tampilan card suhu -->
<div class="card text-black mb-3" style="width: 25rem; text-align:
center; margin-right : 20px;">
<div class="card-header" style="font-size: 20px; color : white;
background-color: green;">SUHU</div>
<div class="h5 mb-0 font-weight-bold " id="dhtsuhu" style="font-size:
20px; color: black;">°C</div>
\langlediv><!-- akhir card suhu -->
```
<!-- tampilan card kelembaban --> <div class="card text-black mb-3" style="width: 25rem; text-align: center; margin-right : 20px;">

```
<div class="card-header" style="font-size: 20px; color : white;
background-color: green;">KELEMBABAN</div>
<div class="h5 mb-0 font-weight-bold" id="dhtkelembaban"
style="font-size: 20px; color: black;">%RH</div>
\langlediv>
```
<!-- akhir card kelembaban -->

```
<!-- tampilan card kelembaban -->
<div class="card text-black mb-3" style="width: 25rem; text-align:
center; margin-right : 20px;">
<div class="card-header" style="font-size: 20px; color : white;
background-color: green;">INTENSITAS CAHAYA</div>
<div class="h5 mb-0 font-weight-bold" id="lux" style="font-size: 20px;
color: black;">LUX</div>
p>>p>\langlediv><!-- akhir card kelembaban -->
\langlediv><div class="container" style="display: flex; justify-content: center">
<!-- tampilan card nutrisi air -->
<div class="card text-black mb-3" style="width: 25rem; text-align:
center; margin-right : 20px;">
<div class="card-header" style="font-size: 20px; color : white;
background-color: green;">NUTRISI AIR</div>
\leqdiv class="h5 mb-0 font-weight-bold" id="ppm" style="font-size: 20px;
color: black;">PPM</div>
\langlediv><!-- akhir card nutrisi air -->
<!-- tampilan card ph air -->
<div class="card text-black mb-3" style="width: 25rem; text-align:
center; margin-right : 20px;">
```

```
<div class="card-header" style="font-size: 20px; color : white;
```

```
background-color: green;">PH AIR</div>
```

```
<div class="h5 mb-0 font-weight-bold" id="pH" style="font-size: 20px;
color: black;">pH</div>
\langlediv>
```
 $\leq$ !-- akhir card ph air -- $>$ 

```
<!-- tampilan card suhu air -->
<div class="card text-black mb-3" style="width: 25rem; text-align:
center; margin-right : 20px;">
<div class="card-header" style="font-size: 20px; color : white;
background-color: green;">SUHU AIR</div>
<div class="h5 mb-0 font-weight-bold" id="Do" style="font-size: 20px;
color: black;"> °C</div>
p>>p>\langlediv><!-- akhir card suhu air -->
\langlediv><!-- End monitoring -->
\langlediv><!-- Begin Page Content -->
<div class="container-fluid">
<!-- grafik nilai sensor -->
<div class="container" style="text-align: center; background-color:white;
width: 82rem;" >
<h1 class="h3 mb-0 " style="font-size: 35px ; color: black;">GRAFIK
NILAI SENSOR DALAM 30 MENIT TERAKHIR</h1>
<p style="font-size: 20px ; color: black;"> (Pembacaan Grafik Data
Nilai Sensor Setiap 1 Menit Sekali) </p>
\langlediv>
```
<!-- div untuk grafik -->  $\langle$ div class="row"> <div class="container">

```
<div class="container" id="respondht" style="width: 80%; text- align:center" ></div>
\langlediv>\langlediv><div class="row">
<div class="container">
<div class="container" id="responic" style="width: 80%; text- align:center" ></div>
\langlediv>\langlediv>
<div class="row">
<div class="container">
<div class="container" id="respontds" style="width: 80%; text- align:center" ></div>
\langlediv>\langlediv><div class="row">
<div class="container">
<div class="container" id="responph" style="width: 80%; text- align:center" ></div>
\langlediv>\langlediv><div class="row">
<div class="container">
<div class="container" id="responDo" style="width: 80%; text- align:center" ></div>
\langlediv>\langlediv>\langlediv>\langlediv>\langlediv>
\langlediv>\langlediv><!-- Footer -->
```
```
<footer class="sticky-footer bg-white">
<div class="container my-auto">
<div class="copyright text-center my-auto" style="font-size: 15px">
<span>TUGAS AKHIR JTE &copy; POLITEKNIK NEGERI
CILACAP 2022</span>
\langlediv>\langlediv></footer>
<!-- End of Footer -->
\langlediv><!-- End of Content Wrapper -->
\langlediv><!-- End of Page Wrapper -->
<!-- Scroll to Top Button-->
<a class="scroll-to-top rounded" href="#page-top">
\langlei class="fas fa-angle-up"\langlei>
</a>
<!-- Logout Modal-->
<div class="modal fade" id="logoutModal" tabindex="-1" role="dialog" aria-labelledby="exampleModalLabel" aria-hidden="true">
<div class="modal-dialog" role="document">
<div class="modal-content">
<div class="modal-header">
<h5 class="modal-title" id="exampleModalLabel">Ready to
Leave?</h5>
<button class="close" type="button" data-dismiss="modal" aria-
label="Close">
<span aria-hidden="true">×</span>
</button>
\langlediv><div class="modal-body">Select "Logout" below if you are ready to end
your current session.</div>
<div class="modal-footer">
```

```
D-12
```

```
<button class="btn btn-secondary" type="button" data- dismiss="modal">Cancel</button>
\alpha class="btn btn-primary" href="login.html">Logout\alpha\langlediv>\langlediv>\langlediv></div>
```

```
<!-- Bootstrap core JavaScript-->
<script src="vendor/jquery/jquery.min.js"></script>
<script src="vendor/bootstrap/js/bootstrap.bundle.min.js"></script>
```

```
<!-- Core plugin JavaScript-->
<script src="vendor/jquery-easing/jquery.easing.min.js"></script>
```
<!-- Custom scripts for all pages-->  $\leq$ script src="js/sb-admin-2.min.js" $\geq$ /script $>$ 

```
<!-- Page level plugins -->
<script src="vendor/chart.js/Chart.min.js"></script>
```

```
<!-- Page level custom scripts -->
<script src="js/demo/chart-area-demo.js"></script>
<script src="js/demo/chart-pie-demo.js"></script>
```
</body>

</html>

## **E. LAMPIRAN E**

Program Website Tampilan Halaman Sistem Kontrol

>>Program Tampil Sistem Kontrol<< **>>Index3<<**

<!-- membaca stataus php -->  $\langle$ ?php //include konnek php include "koneksi.php";

//data sql kontrol  $$sql = mysqli$  query( $$konek$ , "SELECT \* FROM tb kontrol");  $\delta$ data = mysqli fetch array( $\delta$ sql);

```
//ambil semua status saklar
\mathsf{S}modes = \mathsf{S}data['modes'];
\; \mathcal{S}lampa = \mathcal{S}data['lampa'];
\; \mathcal{S}lampb = \mathcal{S}data['lampb'];
$skipas = $data['skipas'];
\$sph = \$data['spH'];
```

```
//ambil semua nilai
$bphup = $data['bphup'];
$bphdown = $data['bphdown'];
$bic = $data['bic'];
$bppm = $data['bppm'];
\text{Sbsuhu} = \text{Sdata}[\text{bsuhu}'];
\text{Sboksigen} = \text{Sdata}[\text{boksigen}];\Phi sphairs = \deltadata['phairs'];
$nutrisiair = $data['nutrisiair'];
```
 $?$ 

<!DOCTYPE html> <html lang="en">

<head>

```
<meta charset="utf-8">
<meta http-equiv="X-UA-Compatible" content="IE=edge">
<meta name="viewport" content="width=device-width, initial-scale=1, shrink-to-fit=no">
<meta name="description" content="">
<meta name="author" content="">
```
<title>Sistem Pertanian Hydroponic</title>

<!-- susunan templet-->

```
<script type="text/javascript" src="assets/js/jquery- 3.4.0.min.js">\times/script><script type="text/javascript" src="assets/js/mdb.min.js"></script>
```

```
<link href="vendor/fontawesome-free/css/all.min.css" rel="stylesheet"
type="text/css">
<link rel="stylesheet" type="text/css" href="css/bootstrap.min.css">
<link
href="https://fonts.googleapis.com/css?family=Nunito:200,200i,300,300
i,400,400i,600,600i,700,700i,800,800i,900,900i"
rel="stylesheet">
```

```
<!-- bootstrap -->
<linkhref="https://cdn.jsdelivr.net/npm/bootstrap@5.1.3/dist/css/bootstrap.mi
n.css" rel="stylesheet" integrity="sha384- 1BmE4kWBq78iYhFldvKuhfTAU6auU8tT94WrHftjDbrCEXSU1oBoq
yl2QvZ6jIW3" crossorigin="anonymous">
```

```
<!-- Custom styles for this template-->
<link href="css/sb-admin-2.min.css" rel="stylesheet">
```

```
<!-- banyaknya data yang tersimpan pada phpmyadmin -->
<script type="text/javascript">
var refreshid = setInterval(function(){
$('#responids').load('dataid.php');
```
},1000);

```
$(document).ready(function(){
setInterval(function(){
$("#rjam").load('cekjam.php');
}, 1000);
});
function mode(value)
\{if(value==true) value="ON";
else value="OFF";
document.getElementById('mode').innerHTML = value;
//ajax untuk merubah nilai status
var xmlhttp = new XMLHttpRequest();
xmlhttp.onreadystatechange = function()
\{if(xmlhttp.readyState == 4 && xmlhttp.status == 200)
\{//ambil respon dari web setelah mengambil nilai
document.getElementById('mode').innerHTML = xmlhttp.responseText;
}
}
//ekseksi file php merubah nilai database
xmlhttp.open("GET", "mode.php?mode=" + value, true);
//kirim data
xmlhttp.send();
}
function lampua(value)
\{if(value==true) value="ON";
else value="OFF";
document.getElementById('lampua').innerHTML = value;
```

```
//ajax untuk merubah nilai status
var xmlhttp = new XMLHttpRequest();
```

```
xmlhttp.onreadystatechange = function()
\{if(xmlhttp.readyState == 4 && xmlhttp.status == 200)
\{//ambil respon dari web setelah mengambil nilai
document.getElementById('lampua').innerHTML =
xmlhttp.responseText;
}
}
//ekseksi file php merubah nilai database
xmlhttp.open("GET", "lampua.php?lampua=" + value, true);
//kirim data
xmlhttp.send();
}
function lampub(value)
\{if(value==true) value="ON";
else value="OFF";
document.getElementById('lampub').innerHTML = value;
//ajax untuk merubah nilai status
var xmlhttp = new XMLHttpRequest();
xmlhttp.onreadystatechange = function()
\{if(xmlhttp.readyState == 4 \&\& xmlhttp.status == 200)
\{//ambil respon dari web setelah mengambil nilai
document.getElementById('lampub').innerHTML =
xmlhttp.responseText;
}
}
//ekseksi file php merubah nilai database
xmlhttp.open("GET", "lampub.php?lampub=" + value, true);
//kirim data
xmlhttp.send();
}
```

```
function kipas(value)
\{if(value==true) value="ON";
else value="OFF";
document.getElementById('kipas').innerHTML = value;
//ajax untuk merubah nilai status
var xmlhttp = new XMLHttpRequest();
xmlhttp.onreadystatechange = function()
\{if(xmlhttp.readyState == 4 \&\& xmlhttp.status == 200)
\{//ambil respon dari web setelah mengambil nilai
document.getElementById('kipas').innerHTML = xmlhttp.responseText;
}
}
//ekseksi file php merubah nilai database
xmlhttp.open("GET", "kipas.php?kipas=" + value, true);
//kirim data
xmlhttp.send();
}
function sph(value)
\{if(value==true) value="UP";
else value="DOWN";
document.getElementById('sph').innerHTML = value;
//ajax untuk merubah nilai status
var xmlhttp = new XMLHttpRequest();
xmlhttp.onreadystatechange = function()
\{if(xmlhttp.readyState == 4 \& xmlhttp.status == 200)
\{//ambil respon dari web setelah mengambil nilai
document.getElementById('sph').innerHTML = xmlhttp.responseText;
}
}
```

```
//ekseksi file php merubah nilai database
xmlhttp.open("GET", "sph.php?sph=" + value, true);
//kirim data
xmlhttp.send();
}
function phup(value)
\{document.getElementById('phup').innerHTML = value;
//ajax untuk merubah nilai status
var xmlhttp = new XMLHttpRequest();
xmlhttp.onreadystatechange = function()
\{if(xmlhttp.readyState == 4 \& xmlhttp.status == 200)
\{//ambil respon dari web setelah mengambil nilai
document.getElementById('phup').innerHTML = xmlhttp.responseText;
}
}
//ekseksi file php merubah nilai database
xmlhttp.open("GET", "phup.php?phup=" + value, true);
//kirim data
xmlhttp.send();
}
function phdown(value)
\{document.getElementById('phdown').innerHTML = value;
//ajax untuk merubah nilai status
var xmlhttp = new XMLHttpRequest();
xmlhttp.onreadystatechange = function()
\{if(xmlhttp.readyState == 4 \&\& xmlhttp.status == 200)
{
```

```
//ambil respon dari web setelah mengambil nilai
document.getElementById('phdown').innerHTML =
xmlhttp.responseText;
}
}
//ekseksi file php merubah nilai database
xmlhttp.open("GET", "phdown.php?phdown=" + value, true);
//kirim data
xmlhttp.send();
}
function ics(value)
\{document.getElementById('ics').innerHTML = value;//ajax untuk merubah nilai status
var xmlhttp = new XMLHttpRequest();
xmlhttp.onreadystatechange = function()
\{if(xmlhttp.readyState == 4 \&\& xmlhttp.status == 200)
\{//ambil respon dari web setelah mengambil nilai
document.getElementById('ics').innerHTML = xmlhttp.responseText;
}
}
//ekseksi file php merubah nilai database
xmlhttp.open("GET", "ics.php?ics=" + value, true);
//kirim data
xmlhttp.send();
}
function ppms(value)
\{document.getElementById('ppms').innerHTML = value;
```

```
//ajax untuk merubah nilai status
var xmlhttp = new XMLHttpRequest();
xmlhttp.onreadystatechange = function()
\{if(xmlhttp.readyState == 4 \&\& xmlhttp.status == 200)
\{//ambil respon dari web setelah mengambil nilai
document.getElementById('ppms').innerHTML = xmlhttp.responseText;
}
}
//ekseksi file php merubah nilai database
xmllttp.open("GET", "ppms.php?ppms=" + value, true);//kirim data
xmlhttp.send();
}
function suhus(value)
\{document.getElementById('suhus').innerHTML = value;
//ajax untuk merubah nilai status
var xmlhttp = new XMLHttpRequest();
xmlhttp.onreadystatechange = function()
\{if(xmlhttp.readyState == 4 && xmlhttp.status == 200)
\{//ambil respon dari web setelah mengambil nilai
document.getElementById('suhus').innerHTML = xmlhttp.responseText;
}
}
//ekseksi file php merubah nilai database
xmlhttp.open("GET", "suhus.php?suhus=" + value, true);
//kirim data
xmlhttp.send();
```

```
}
```

```
function phair(value)
\{document.getElementById('phair').innerHTML = value;
//ajax untuk merubah nilai status
var xmlhttp = new XMLHttpRequest();
xmlhttp.onreadystatechange = function()
\{if(xmlhttp.readyState == 4 \&\& xmlhttp.status == 200)
\{//ambil respon dari web setelah mengambil nilai
document.getElementById('phair').innerHTML = xmlhttp.responseText;
}
}
//ekseksi file php merubah nilai database
xmlhttp.open("GET", "phair.php?phair=" + value, true);
//kirim data
xmlhttp.send();
}
function nutrisis(value)
\{document.getElementById('nutrisis').innerHTML = value;
//ajax untuk merubah nilai status
var xmlhttp = new XMLHttpRequest();
xmlhttp.onreadystatechange = function()
\{if(xmlhttp.readyState == 4 \& xmlhttp.status == 200)
\{//ambil respon dari web setelah mengambil nilai
document.getElementById('nutrisis').innerHTML =
xmlhttp.responseText;
}
```

```
}
//ekseksi file php merubah nilai database
xmlhttp.open("GET", "nutrisis.php?nutrisis=" + value, true);
//kirim data
xmlhttp.send();
```
}

```
\langlescript\rangle</head>
```
 $$ 

```
<!-- Page Wrapper -->
\langlediv id="wrapper" >
```

```
<!-- Sidebar -->
<div class="navbar-nav sidebarsidebar-dark accordion"style=" background-color: green;" >
```

```
<!-- Sidebar - Brand -->
<a class="sidebar-brand d-flex align-items-center justify-content- center">
<div class="sidebar-brand-icon rotate-n-15">
<i class="fa fa-seedling"></i>
\langlediv>
<div class="sidebar-brand-text mx-3"style="font-size:
20px;">MENU</div>
</a>
```
<hr class="sidebar-divider my-0">

```
<!-- Dashboard MONITORING HIDROPONIC -->
<li class="nav-item active" style="item-align: center;">
<a class="nav-link" href="index2.php" >
<div style=" text-align: center;">
<h1 class="fa fa-desktop "></h1>
```

```
\langlediv><h1 style="font-size: 15px; text-align: center; ">MONITORING
HYDROPONIC</h1></a>
\langleli\rangle
```

```
<hr class="sidebar-divider my-0">
```

```
<!-- Dashboard SISTEM KONTROL -->
<li class="nav-item active">
<a class="nav-link" href="index3.php">
<div style=" text-align: center;">
<h1 class="fa fa-cogs"></h1>
\langlediv><h1 style="font-size: 15px; text-align: center; ">SYSTEM
CONTROI \leq/h1 \geq h2\langleli>
```

```
<hr class="sidebar-divider my-0">
```

```
<!-- Dashboard TABEL HISTORY -->
<li class="nav-item active">
<a class="nav-link" href="index4.php">
<div style=" text-align: center;">
<h1 class="fa fa-table "></h1>
<h1 class="fa fa-history "></h1>
\langlediv><h1 style="font-size: 15px; text-align: center; ">TABLE
HISTORY</h1></a>
\langleli\rangle
```

```
<hr class="sidebar-divider my-0">
```

```
\leq -- LOGOUT -->
<li class="nav-item active">
<a class="nav-link" href="index.php">
<div style=" text-align: center;">
```

```
<h1 class="fa fa-table "></h1>
<h1 class="fa fa-history "></h1>
\langlediv><h1 style="font-size: 15px; text-align: center; ">LOGOUT</h1></a>
\langleli>
<hr class="sidebar-divider my-0">
\langlediv><!-- End of Sidebar -->
<!-- Content Wrapper -->
<div id="content-wrapper" class="d-flex flex-column">
<!-- Main Content -->
<div id="content">
<!-- Topbar -->
<nav class="navbar navbar-expand navbar-light bg-white topbar mb-4
static-top shadow">
<!-- Topbar Navbar -->
<ul class="navbar-nav ml-auto">
<!-- Nav Item - User Information -->
<li class="nav-item dropdown no-arrow">
<a class="nav-link dropdown-toggle" href="#" id="userDropdown"
role="button" data-toggle="dropdown" aria-haspopup="true" aria-expanded="false">
<span class="mr-2 d-none d-lg-inline "style="font-size: 20px; color:
black;">Petani</span>
<img class="img-profile rounded-circle"
src="img/undraw_profile.svg">
</a>
<!-- Dropdown - User Information -->
```

```
<div class="dropdown-menu dropdown-menu-right shadow animated-- grow-in" aria-labelledby="userDropdown">
<div class="dropdown-divider"></div>
\leqa class="dropdown-item" href="logout.php" style="font-size: 15px;">
\leqi class="fas fa-sign-out-alt fa-sm fa-fw mr-4 text-gray-800"\geq/i\geqLogout
</a>
\langlediv>\langleli>
\langle \rangle\langlenav><!-- End of Topbar -->
<div class="container-fluid"style="background:url('img/b3.png');">
\leq!-- jam dan id -->
<div class="container" style="background-color: transparent;">
<table class="table table bordered" style="text-align: center">
<tr style="background-color: transparent; color: black">
<br><th>\lediv class="col-xl-3 col-md-6 mb-4">
<div class="shadow h-100 py-2" style="background-color: white; width:
20rem;">
<div class="card-body">
<div class="row no-gutters align-items-center">
<div class="col-auto">
<i class="fa fa-clock fa-2x text-black-300"></i>
\langlediv\rangle<div class="col mr-2">
<div class="container" style="font-size: 15px;font-weight: bold;"
id="rjam">00:00:00</div>
\langlediv>
```
 $\langle$ div $>$ 

```
\langlediv>\langlediv>\langlediv>\langle t \rangle\leth style="width: 20px;">
<div class="col-xl-3 col-md-6 mb-4">
<div class="shadow h-100 py-2" style="background-color: white; width:
20rem;">
<div class="card-body">
<div class="row no-gutters align-items-center">
<div class="col-auto">
<i class="fa fa-book fa-2x text-black-300"></i>
\langlediv><div class="col mr-2">
<div class="container" style="font-size: 15px; font-weight: bold;"
id="responids">ID</div>
\langlediv>\langlediv>
\langlediv>\langlediv>\langlediv>\langleth>\langle tr \rangle</table>
\langlediv><!-- akhir jam dan id -->
<!-- Begin Setting ulang automatis -->
<!-- setting ulang automanis -->
<div class="container" style="text-align: center; background- color:white; width: 94rem;" >
<h1 class="h3 mb-0 " style="font-size: 35px ; color: black;">SETTING
ULANG AUTOMATIS SYSTEM</h1>
\leq p style="font-size: 20px ; color: black;"> (Pengaturan Ulang Sistem
Kerja Automatis Sehingga Alat Dapat Digunakan Berbagai Tanaman
Lainnya) \langle p \rangle
```

```
\langlediv>
```

```
<!-- kartu sistem otomatis ph up -->
<div class ="container"style="display: flex; justify-content: center">
<div class="card text-black mb-3" style="width: 30rem; text-align:
center; margin-right : 20px;">
<div class="card-header" style="font-size: 20px; color : white;
background-color: green;">Batas MIN PH Up</div>
<div class="card-body">
```

```
\leq!-- range /slider -->
<label for="phup" class="form-label" style="font-size: 15px"> Batas
Range <span id="phup"> <?php echo $bphup; ?></span> pH Air Untuk
Up</label>
\leinput type="range" class="form-range" id="phup" min="0" max="14"
step="0.1" value="<?php echo $bphup; ?>" onchange="phup(this.value)">
<!-- akhir range /slider -->
```

```
\langlediv>\langlediv>\leq!-- akhir kartu pH up -->
```
<!-- kartu sistem otomatis ph Down -->

<div class="card text-black mb-3" style="width: 30rem; text-align: center; margin-right : 20px;"> <div class="card-header" style="font-size: 20px; color : white; background-color: green;">Batas MAX PH Down</div> <div class="card-body">

<!-- range /slider --> <label for="phdown" class="form-label"style="font-size: 15px"> Batas Range <span id="phdown"><?php echo \$bphdown; ?></span> pH Air Untuk Down</label> <input type="range" class="form-range" id="phdown" min="0" max="14" step="0.1" value="<?php echo \$bphdown; ?>" onchange="phdown(this.value)"> <!-- akhir range /slider -->

```
\langlediv>\langlediv><!-- akhir kartu pH Down -->
```
<!-- kartu sistem otomatis intensitas cahaya -->

```
<div class="card text-black mb-3" style="width: 30rem; text-align:
center;">
<div class="card-header" style="font-size: 20px; color : white;
background-color: green;">Batas MIN Intensitas Cahaya</div>
<div class="card-body">
```

```
<!-- range /slider -->
<label for="phdown" class="form-label"style="font-size: 15px"> Batas
Min <span id="ics"><?php echo $bic; ?></span> Lux untuk Cahaya
</label>
<input type="range" class="form-range" id="phdown" min="0" max="100" step="0.1" value="<?php echo
$bic; ?>"onchange="ics(this.value)">
<!-- akhir range /slider -->
```

```
\langlediv>\langlediv><!-- akhir kartu intensitas cahaya -->
\langlediv>
```

```
<!-- kartu sistem otomatis batas minimum nutrisi air -->
<div class ="container"style="display: flex; justify-content: center">
<div class="card text-black mb-3" style="width: 30rem; text-align:
center;margin-right : 20px;">
<div class="card-header" style="font-size: 20px; color : white;
background-color: green;">Batas MIN Nutrisi</div>
<div class="card-body">
```

```
\leq!-- range /slider --><label for="nutrisi" class="form-label"style="font-size: 15px"> Batas
Min <span id="ppms"><?php echo $bppm; ?></span> PMM Untuk
Nutrisi </label>
```

```
<input type="range" class="form-range" id="nutrisi" min="0" max="2000" step="1" value="<?php echo $bppm; ?>" onchange="ppms(this.value)">
<!-- akhir range /slider -->
\langlediv>
\langlediv>
<!-- akhir kartu batas minimum nutrisi air -->
<!-- kartu sistem otomatis batas max suhu -->
<div class="card text-black mb-3" style="width: 30rem; text-align:
center;margin-right : 20px;">
<div class="card-header" style="font-size: 20px; color : white;
background-color: green;">Batas MAX Suhu</div>
<div class="card-body">
<!-- range /slider -->
<label for="suhu" class="form-label"style="font-size: 15px"> Batas
Max <span id="suhus"><?php echo $bsuhu; ?></span>° C Untuk
Suhu</label>
<input type="range" class="form-range" id="suhu"min="0" max="50"
step="0.1" value="<?php echo $bsuhu; ?>" onchange="suhus(this.value)">
<!-- akhir range /slider -->
\langlediv>\langlediv>
<!-- akhir kartu batas max suhu -->
```
 $\langle$ div $>$ 

<!-- Begin Control Manual --> <div class="container-fluid">

<!-- control manual --> <div class="container" style="text-align: center; margin-top: 30px; background-color:white; width: 94rem;" > <h1 class="h3 mb-0 " style="font-size: 35px; color: black;">CONTROL MANUAL</h1>  $\leq p$  style="font-size: 20px; color: black;"> (Pengaturan Sistem Alat) Sesuai Kebutuhan Tanaman Yang Diharapkan Disetiap saat) </p>  $\langle$ div $>$ 

```
<!-- kartu mode manual-->
<div class ="container" style="display: flex; justify-content: center">
<div class="card text-black mb-3" style="width: 25rem; text-align:
center;">
<div class="card-header" style="font-size: 20px;color : white;
background-color: red;">Mode Manual</div>
<div class="card-body">
```

```
\leq -- switch -->
<div class="form-check form-switch" style="margin-left:50px; font-size:
25px;">
<input class="form-check-input" type="checkbox" role="switch"
id="flexSwitchCheckDefault" onchange="mode(this.checked)" \langle >?php if($modes == 1) echo "checked"; ?> >
<label class="form-check-label" for="flexSwitchCheckDefault"> <span
id="mode"\ge?php if($modes == 1) echo "ON"; else echo "OFF"; ?>
</span> </label>\langlediv><!-- akhir switch -->
\langlediv>\langlediv>\langlediv><!-- akhir kartu mode manual-->
<!-- kartu saklar lampu A -->
<div class ="container"style="display: flex; justify-content: center">
```

```
<div class="card text-black mb-3" style="width: 25rem; text-align:
center; margin-right : 20px;">
<div class="card-header" style="font-size: 20px;color : white;
background-color: green;">Saklar Lampu A</div>
<div class="card-body">
```

```
<!-- switch -->
<div class="form-check form-switch" style="margin-left:50px; font-size:
25px;">
<input class="form-check-input" type="checkbox" role="switch"
id="flexSwitchCheckDefault"onchange="lampua(this.checked)" \langle?php if($lampa == 1) echo "checked"; ?> >
<label class="form-check-label" for="flexSwitchCheckDefault"> <span
id="lampua"><?php if($lampa == 1) echo "ON"; else echo"OFF"; ?>
</span></label>
\langlediv><!-- akhir switch -->
\langlediv>
\langlediv><!-- akhir kartu saklar lampu A -->
<!-- kartu saklar lampu B -->
<div class="card text-black mb-3" style="width: 25rem; text-align:
center;margin-right : 20px;">
<div class="card-header" style="font-size: 20px;color : white;
```

```
background-color: green;">Saklar Lampu B</div>
```
<div class="card-body">

```
\langle!-- switch -->
<div class="form-check form-switch" style="margin-left:50px; font-size:
25px;">
```

```
<input class="form-check-input" type="checkbox" role="switch"
```

```
id="flexSwitchCheckDefault"onchange="lampub(this.checked)"
```

```
\langle?php if($lampb == 1) echo "checked"; ?> >
```

```
<label class="form-check-label" for="flexSwitchCheckDefault"> <span
id="lampub"\ge?php if($lampb == 1) echo "ON"; else echo"OFF"; ?>
```

```
</span></label>\langlediv>\langle!-- akhir switch -->
\langlediv>\langlediv><!-- akhir kartu saklar lampu B -->
<!-- kartu saklar kipas -->
<div class="card text-black mb-3" style="width: 25rem; text-align:
center;">
<div class="card-header" style="font-size: 20px; color : white;
background-color: green;">Saklar Kipas</div>
<div class="card-body">
\langle!-- switch -->
<div class="form-check form-switch" style="margin-left:50px; font-size:
25px;">
<input class="form-check-input" type="checkbox" role="switch"
id="flexSwitchCheckDefault"onchange="kipas(this.checked)" \langle?php if($skipas == 1) echo "checked"; ?> >
<label class="form-check-label" for="flexSwitchCheckDefault"> <span
id="kipas"><?php if($skipas == 1) echo "ON"; else echo"OFF"; ?>
</span></label>\langlediv><!-- akhir switch -->
\langlediv>\langlediv>
<!-- akhir kartu kipas -->
\langlediv><!-- kartu pemilihan menaikan ph atau menurunkan ph -->
```

```
<div class ="container"style="display: flex; justify-content: center">
<div class="card text-black mb-3" style="width: 25rem; text-align:
center;">
```

```
<div class="card-header" style="font-size: 20px; color : white;
background-color: green;">Saklar UP/DOWN pH</div>
<div class="card-body">
```

```
<!-- switch -->
<div class="form-check form-switch" style="margin-left:50px; font-size:
25px;">
<input class="form-check-input" type="checkbox" role="switch"
id="flexSwitchCheckDefault"onchange="sph(this.checked)" \langle?php if($spH == 1) echo "checked"; ?> >
<label class="form-check-label" for="flexSwitchCheckDefault"> <span
id="sph"><?php if(\text{SspH} == 1) echo "UP"; else echo"DOWN"; ?>
</span></label>
\langlediv\rangle\langle!-- akhir switch -->
\langlediv>\langlediv>
<!-- akhir pemilihan menaikan ph atau menurunkan ph -->
\langlediv\rangle<!-- kartu pengatur ph air -->
<div class ="container"style="display: flex; justify-content: center">
<div class="card text-black mb-3" style="width: 30rem; text-align:
center; margin-right : 20px;">
<div class="card-header" style="font-size: 20px; color : white;
background-color: green;">PH Air</div>
<div class="card-body">
```

```
<!-- range /slider -->
<label for="phair" class="form-label"style="font-size: 15px"> Nilai PH
Air <span id="phair"><?php echo $phairs; ?></span> pH</label>
<input type="range" class="form-range" id="phair"min="0" max="14"
step="0.1" value="<?php echo $phairs; ?>" onchange="phair(this.value)">
<!-- akhir range /slider -->
```
 $\langle$ div>

 $\langle$ div $>$ <!-- akhir kartu pengatur ph air -->

```
<!-- kartu nutrisi air -->
<div class="card text-black mb-3" style="width: 30rem; text-align:
center;">
<div class="card-header" style="font-size: 20px; color : white;
background-color: green;">Nutrisi Air</div>
<div class="card-body">
```

```
\leq!-- range /slider -->
<label for="ppm" class="form-label"style="font-size: 15px"> Nilai
Nutrisi <span id="nutrisis"><?php echo $nutrisiair; ?></span>
PMM</label>
<input type="range" class="form-range" id="ppm"min="0" max="2000" step="1" value="<?php echo $nutrisiair; ?>" onchange="nutrisis(this.value)">
<!-- akhir range /slider -->
```

```
\langlediv>\langlediv><!-- akhir kartu nutrisi air -->
\langlediv>
```

```
\langlediv>\langlediv><!-- Footer -->
<footer class="sticky-footer bg-white">
<div class="container my-auto">
<div class="copyright text-center my-auto" style="font-size: 15px">
<span>TUGAS AKHIR JTE &copy: POLITEKNIK NEGERI
CILACAP 2022</span>
\langlediv>\langlediv></footer>
```

```
\langle!-- End of Footer -->\langlediv><!-- End of Content Wrapper -->
\langlediv><!-- End of Page Wrapper -->
<!-- Scroll to Top Button-->
<a class="scroll-to-top rounded" href="#page-top">
\leq i class="fas fa-angle-up"\geq\leq i>
\langle a \rangle<!-- Logout Modal-->
<div class="modal fade" id="logoutModal" tabindex="-1" role="dialog" aria-labelledby="exampleModalLabel" aria-hidden="true">
<div class="modal-dialog" role="document">
<div class="modal-content">
<div class="modal-header">
<h5 class="modal-title" id="exampleModalLabel">Ready to
Leave?</h5>
<button class="close" type="button" data-dismiss="modal" aria-
label="Close">
<span aria-hidden="true">×</span>
</button>
\langlediv><div class="modal-body">Select "Logout" below if you are ready to end
your current session.</div>
<div class="modal-footer">
<button class="btn btn-secondary" type="button" data- dismiss="modal">Cancel</button>
\alpha class="btn btn-primary" href="login.html">Logout\alpha\langlediv>\langlediv>\langlediv>\langlediv>
```
<!-- Bootstrap core JavaScript--> <script src="vendor/jquery/jquery.min.js"></script> <script src="vendor/bootstrap/js/bootstrap.bundle.min.js"></script>

```
<!-- Core plugin JavaScript-->
<script src="vendor/jquery-easing/jquery.easing.min.js"></script>
```
<!-- Custom scripts for all pages--> <script src="js/sb-admin-2.min.js"></script>

<!-- Page level plugins --> <script src="vendor/chart.js/Chart.min.js"></script>

```
<!-- Page level custom scripts -->
<script src="js/demo/chart-area-demo.js"></script>
<script src="js/demo/chart-pie-demo.js"></script>
<script
src="https://cdn.jsdelivr.net/npm/bootstrap@5.1.3/dist/js/bootstrap.bund
le.min.js" integrity="sha384- ka7Sk0Gln4gmtz2MlQnikT1wXgYsOg+OMhuP+IlRH9sENBO0LRn5
q+8nbTov4+1p" crossorigin="anonymous"></script>
```
 $\langle$ body>

</html>

## **F. LAMPIRAN F**

Program Website Tampilan Halaman Table History

>>Program Tampilan Halaman Table History<< **>>Index 4<<**

<!DOCTYPE html> <html lang="en">

<head>

```
<meta charset="utf-8">
<meta http-equiv="X-UA-Compatible" content="IE=edge">
<meta name="viewport" content="width=device-width, initial-scale=1, shrink-to-fit=no">
<meta name="description" content="">
<meta name="author" content="">
```
<title>Sistem Pertanian Hydroponic</title>

```
<!-- Custom fonts for this template-->
<link rel="stylesheet" type="text/css" href="https://maxcdn.bootstrapcdn.com/bootstrap/3.3.7/css/bootstrap.mi
n \csc"<link rel="stylesheet" type="text/css" href="https://cdn.datatables.net/1.10.16/css/dataTables.bootstrap4.min.c
ss">
```

```
<script type="text/javascript" src="assets/js/jquery- 3.4.0 \cdot min.is''>>/script><script type="text/javascript" src="assets/js/mdb.min.js"></script>
```

```
<link href="vendor/fontawesome-free/css/all.min.css" rel="stylesheet"
type="text/css">
```

```
<link rel="stylesheet" type="text/css" href="css/bootstrap.min.css">
<link
```

```
href="https://fonts.googleapis.com/css?family=Nunito:200,200i,300,300
i,400,400i,600,600i,700,700i,800,800i,900,900i"
```

```
rel="stylesheet">
```

```
<!-- Custom styles for this template-->
<link href="css/sb-admin-2.min.css" rel="stylesheet">
<link rel="stylesheet" href="css/style.css">
```

```
<script type="text/javascript">
var refreshid = setInterval(function(){
$('#responids').load('dataid.php');
},1000);
```

```
$(document).ready(function(){
setInterval(function(){
$("#rjam").load('cekjam.php');
}, 1000);
});
```
</script>

</head>

 $$ 

```
<!-- Page Wrapper -->
\langlediv id="wrapper" >
```

```
<!-- Sidebar -->
\leqdiv class="navbar-nav sidebar sidebar-dark accordion" style="
background-color: green;" >
```

```
<!-- Sidebar - Brand -->
<a class="sidebar-brand d-flex align-items-center justify-content- center">
<div class="sidebar-brand-icon rotate-n-15">
<i class="fa fa-seedling"></i>
\langlediv>
<div class="sidebar-brand-text mx-3"style="font-size:
20px;">MENU</div>
```
 $\langle a \rangle$ 

```
<hr class="sidebar-divider my-0">
```

```
<!-- Dashboard MONITORING HIDROPONIC -->
<li class="nav-item active" style="item-align: center;">
<a class="nav-link" href="index2.php" >
<div style=" text-align: center;">
<h1 class="fa fa-desktop "></h1>
\langlediv>
<h1 style="font-size: 15px; text-align: center; ">MONITORING
HYDROPONIC</h1></a>
\langleli>
```

```
<hr class="sidebar-divider my-0">
```

```
<!-- Dashboard SISTEM KONTROL -->
<li class="nav-item active">
<a class="nav-link" href="index3.php">
<div style=" text-align: center;">
<h1 class="fa fa-cogs"></h1>
\langlediv><h1 style="font-size: 15px; text-align: center; ">SYSTEM
CONTROL</h1></a>
\langleli>
```
<hr class="sidebar-divider my-0">

```
<!-- Dashboard TABEL HISTORY -->
<li class="nav-item active">
<a class="nav-link" href="index4.php">
<div style=" text-align: center;">
<h1 class="fa fa-table "></h1>
<h1 class="fa fa-history "></h1>
\langlediv>
```

```
<h1 style="font-size: 15px; text-align: center; ">TABLE
HISTORY<1/2</math>\langleli>
<hr class="sidebar-divider my-0">
\leq L LOGOUT \Rightarrow<li class="nav-item active">
<a class="nav-link" href="index.php">
<div style=" text-align: center;">
<h1 class="fa fa-table "></h1>
<h1 class="fa fa-history "></h1>
\langlediv><h1 style="font-size: 15px; text-align: center; ">LOGOUT</h1></a>
\langleli\rangle<hr class="sidebar-divider my-0">
\langlediv><!-- End of Sidebar -->
<!-- Content Wrapper -->
<div id="content-wrapper" class="d-flex flex-column">
<!-- Main Content -->
<div id="content">
\leq!-- Topbar -->
<nav class="navbar navbar-expand navbar-light bg-white topbar mb-4
static-top shadow">
<!-- Topbar Navbar -->
<ul class="navbar-nav ml-auto">
<!-- Nav Item - User Information -->
<li class="nav-item dropdown no-arrow">
<a class="nav-link dropdown-toggle" href="#" id="userDropdown"
role="button" data-toggle="dropdown" aria-haspopup="true" aria-expanded="false">
```

```
<span class="mr-2 d-none d-lg-inline "style="font-size: 20px; color:
black;">Petani</span>
<img class="img-profile rounded-circle"
src="img/undraw_profile.svg">
\langle a \rangle<!-- Dropdown - User Information -->
<div class="dropdown-menu dropdown-menu-right shadow animated-- grow-in" aria-labelledby="userDropdown">
<div class="dropdown-divider"></div>
\leqa class="dropdown-item" href="logout.php" style="font-size: 15px;">
\leqi class="fas fa-sign-out-alt fa-sm fa-fw mr-4 text-gray-800"\geq/i\geqLogout
</a>
\langlediv>\langleli>
\langle \rangle\langlenav><!-- End of Topbar -->
<div class="container-fluid"style="background:url('img/b5.jpg');">
\leq!-- jam dan id -->
<div class="container" style="background-color: transparent;">
<table class="table table bordered" style="text-align: center">
<tr style="background-color: transparent; color: black">
<td><div class="col-xl-3 col-md-6 mb-4">
<div class="shadow h-100 py-2" style="background-color: white; width:
20rem;">
<div class="card-body">
<div class="row no-gutters align-items-center">
<div class="col-auto">
<i class="fa fa-clock fa-2x text-black-300"></i>
\langlediv>
```

```
<div class="col mr-2">
<div class="container" style="font-size: 15px;font-weight: bold;"
id="rjam">00:00:00</div>
\langlediv>\langlediv>\langlediv>\langlediv>\langlediv>\langle t \rangle<td style="width: 20px;">
<div class="col-xl-3 col-md-6 mb-4">
<div class="shadow h-100 py-2" style="background-color: white; width:
20rem;">
<div class="card-body">
<div class="row no-gutters align-items-center">
<div class="col-auto">
<i class="fa fa-book fa-2x text-black-300"></i>
\langlediv><div class="col mr-2">
<div class="container" style="font-size: 15px; font-weight: bold;"
id="responids">ID</div>
\langlediv>\langlediv>\langlediv>\langlediv>\langlediv>\langle t \rangle\langletr></table>
\langlediv>\leq!-- akhir jam dan id -->
<!-- table data sensor -->
<div class="container" style="text-align: center; background-color:white;
width: 100rem;" >
```

```
<h1 class="h3 mb-0" style="font-size: 35px; color: black;">TABLE
NILAI SENSOR</h1>
<p style="font-size: 20px"; color: black;> (Hasil Pembacaan Data Nilai
Sensor Setiap 1 Menit Sekali) </p>
\langlediv>
```
 $\langle$ !-- data table -- $>$ 

```
<div class="container" style="color: black; background-color:white;
width: 100rem;">
<div class="row">
<div class="col-md-12">
<table id="table_id" class="table table-striped table-bordered" cellspacing="0" width="100%" style="color: black;">
<thead>
<tr style="color: black;">

<th>Waktu</th>
<th>Suhu</th>
<th>Kelembaban</th>
<th>Intensitas Cahaya</th>
<th>TDS Meter</th>
<th>PH Meter</th>
<th>Suhu Air</th>
\langle/tr></thead>
<tbody>
\langle?php
//include koneksi
include "koneksi.php";
\text{Sno} = 0:
\text{Sambil} = \text{mvsali} query(\text{Skonek}, "\text{SELECT} * FROM tb history ");
while(\deltadata = mysqli fetch array(\deltaambil)){
$no++;
```
?>

```
\langle tr \rangle<td><?php echo $no;?></td>
\lt t d \lt?php echo $data[1];?\lt/td>\langle \text{td}\rangle \langle \text{chp} \rangleecho $data[2].'° C';?\rangle \langle \text{td}\rangle\langle \text{td}\rangle \langle \text{chp} \rangle echo $data[3].'% RH';?\rangle \langle \text{td}\rangle<td><?php echo $data[4].' LUX';?></td>
<td><?php echo $data[5].' PPM';?></td>
\langle \text{td}\rangle \langle \text{chp} \rangle echo $data[6].' pH';?\rangle \langle \text{td}\rangle\langle \text{td}\rangle \langle \text{chp} \rangleecho $data[7].'° C';?\rangle \langle \text{td}\rangle\langle tr \rangle\langle?php } ?>
</tbody>
</table>
\langlediv>\langlediv>
\langlediv><script type="text/javascript" src="https://code.jquery.com/jquery- 3.2.1 \text{ min.}js">\text{/script>}<script type="text/javascript"
src="https://maxcdn.bootstrapcdn.com/bootstrap/3.3.7/js/bootstrap.min.j
s"></script>
<script type="text/javascript"
src="https://cdn.datatables.net/1.10.16/js/jquery.dataTables.min.js"></sc
ript>
<script type="text/javascript"
src="https://cdn.datatables.net/1.10.16/js/dataTables.bootstrap4.min.js">
\le/script><script type="text/javascript">
$(document).ready( function () {
$('#table_id').DataTable();
} );
</script>
\langlediv>
```

```
\langlediv><!-- Footer --><footer class="sticky-footer bg-white">
<div class="container my-auto">
<div class="copyright text-center my-auto" style="font-size: 15px">
<span>TUGAS AKHIR JTE &copy; POLITEKNIK NEGERI
CILACAP 2022</span>
\langlediv>\langlediv></footer>
<!-- End of Footer -->
\langlediv><!-- End of Content Wrapper -->
\langlediv><!-- End of Page Wrapper -->
<!-- Scroll to Top Button-->
<a class="scroll-to-top rounded" href="#page-top">
\leq i class="fas fa-angle-up"\geq\leq i\langle a \rangle<!-- Logout Modal-->
<div class="modal fade" id="logoutModal" tabindex="-1" role="dialog" aria-labelledby="exampleModalLabel" aria-hidden="true">
<div class="modal-dialog" role="document">
<div class="modal-content">
<div class="modal-header">
<h5 class="modal-title" id="exampleModalLabel">Ready to
Leave?</h5>
<button class="close" type="button" data-dismiss="modal" aria-
label="Close">
<span aria-hidden="true">×</span>
</button>
\langlediv>
```

```
<div class="modal-body">Select "Logout" below if you are ready to end
your current session.</div>
<div class="modal-footer">
<button class="btn btn-secondary" type="button" data- dismiss="modal">Cancel</button>
\alpha class="btn btn-primary" href="login.html">Logout\alpha\langlediv>\langlediv>\langlediv>\langlediv><!-- Bootstrap core JavaScript-->
<script src="vendor/jquery/jquery.min.js"></script>
<script src="vendor/bootstrap/js/bootstrap.bundle.min.js"></script>
<!-- Core plugin JavaScript-->
<script src="vendor/jquery-easing/jquery.easing.min.js"></script>
<!-- Custom scripts for all pages-->
\lescript src="js/sb-admin-2.min.js"\ge/script><!-- Page level plugins -->
<script src="vendor/chart.js/Chart.min.js"></script>
<!-- Page level custom scripts -->
<script src="js/demo/chart-area-demo.js"></script>
<script src="js/demo/chart-pie-demo.js"></script>
<script type="text/javascript" src="https://code.jquery.com/jquery- 3.2.1 \cdot min.is''>>/script><script type="text/javascript"
src="https://maxcdn.bootstrapcdn.com/bootstrap/3.3.7/js/bootstrap.min.j
s"></script>
<script type="text/javascript"
src="https://cdn.datatables.net/1.10.16/js/jquery.dataTables.min.js"></sc
ript>
```
```
<script type="text/javascript"
src="https://cdn.datatables.net/1.10.16/js/dataTables.bootstrap4.min.js">
\le/script>
<script type="text/javascript">
$(document).ready( function () {
$('#table_id').DataTable();
} );
```
</body>

</html>

# **G. LAMPIRAN G**

Program Pendukung Website

```
>>Progaram Pendukung Pada Website<<
    >>bacasmdtweb.php (baca semua data pada web kontrol) <<
\langle?php
//include koneksi
include "koneksi.php";
$sql = mysql query($konek, "SELECT * FROM tb_kontrol";\deltadata = mysqli fetch array(\deltasql);
//ambil semua status saklar
\mathsf{Smodes} = \mathsf{Sdata}[\mathsf{modes}'];
\; \mathcal{S}lampa = \; \mathcal{S}data['lampa'];
Slampb = Sdata['lampb'];
\frac{\delta}{\delta}skipas = \deltadata['skipas'];
s_i = \text{Sdata}['si'];
$sl = \text{Sdata['sl']};s = \delta \text{data}['ss'];
$spH = $data['spH'];
//ambil semua nilai
$bbup = $data['bbhup'];
$bphdown = $data['bphdown'];
```
 $$bic = $data['bic']$ ;

 $$bppm = \text{Sdata['bppm']};$  $\text{Sbsuhu} = \text{Sdata}[\text{bsuhu}']$ ;

 $\text{Sboksigen} = \text{Sdata}$ ['boksigen'];

 $\Phi$  sphairs =  $\delta$ data['phairs'];

 $$nutrisiair = $data['nutrisiair']$ ;

//respont balik nodemcu echo

''.'#'.\$modes.'#'.\$lampa.'#'.\$lampb.'#'.\$skipas.'#'.\$sj.'#'.\$sl.'#'.\$ss.'#'.\$spH. '#'.\$bphup.'#'.\$bphdown.'#'.\$bic.'#'.\$bppm.'#'.\$bsuhu.'#'.\$boksigen.'#'.\$n utrisiair.'#'.\$phairs.'#'.'%';

?>

## **>>cekjam.php (Tampilkan Jam Pada Setiap Halaman) <<**

```
\langle?php
  //konek database
  include "koneksi.php";
  //tampilkan jam otomatis
  date_default_timezone_set("Asia/Jakarta");
  \gamma sjam = date('H:i:s');
  echo $jam;
?
```
### **>>datadht.php (Tampilkan Grafik Nilai Dht Pada Monitoring) <<**

 $\langle$ ?php //include koneksi include "koneksi.php"; //baca data dari table tb\_semuasensor //baca id tertinggi \$sql\_ID = mysqli\_query(\$konek, "SELECT MAX(ID) FROM tb\_history"); //tangkap data  $\delta$ data ID = mysqli fetch array( $\delta$ sql ID); //ambil id terakhir / terbesar  $$ID \text{ akhir} = $data \text{ ID}['MAX(ID)'];$  $$ID$  awal =  $$ID$  akhir - 30;

//baca informasi tanggal untuk semua data- sumbu x  $\text{Swaktu} = \text{mysgli}$  query( $\text{Skonek}$ , "SELECT waktu FROM tb history WHERE ID>='\$ID\_awal' and ID<='\$ID\_akhir' ORDER BY ID ASC"); //baca informasi suhu untuk semua data sumbu y \$suhu = mysqli\_query(\$konek, "SELECT suhuFROM tb\_history WHERE ID>='\$ID\_awal' and ID<='\$ID\_akhir' ORDER BY ID ASC"); //baca informasi kelembaban untuk semua data sumbu y \$kelembaban = mysqli\_query(\$konek, "SELECT kelembaban FROM tb\_history WHERE ID>='\$ID\_awal' and ID<='\$ID\_akhir' ORDER BY ID ASC");

```
?>
<!-- tampilkan grafik -->
<div class="panel panel-primary">
<div class="panel-heading" style="font-size : 18px;background-color:
green;">
Grafik Suhu Dan Kelembaban
</div>
<div class="panel-body">
<!-- siapkan canvas untuk grafik -->
<canvas id="myChart"></canvas>
<!-- gambar grafik -->
<script type="text/javascript">
//baca ID canvas tempat grafik
var canvas = document.getElementById('myChart');
//letakan data tanggal dan suhu untuk grafik
var data = {
labels : [
\langle?php
while($data_waktu = mysqli_fetch_array($waktu))
\{echo "".$data_waktu['waktu']."",' ;
}
?>
],<br>datasets : \lceil\{label : "Suhu", fill: true, backgroundColor: "rgba(214,137,24, .2)", borderColor: "rgba(214,137,24, 1)", lineTension: 0.3.
pointRadius: 5, data : [
\langle?php
while($data_suhu = mysqli_fetch_array($suhu))
\{echo $data_suhu['suhu'].','; }
```

```
?>
]
}, \{label : "Kelembaban", fill: true, backgroundColor: "rgba(119,103,119, .2)", borderColor: "rgba(119,103,119, 1)", lineTension: 0.3, pointRadius: 5, data : [
<?php
while($data_kelembaban = mysqli_fetch_array($kelembaban))
\{echo $data_kelembaban['kelembaban'].',';
}
?>
]
}
]
};
//option grafik
var option = {
showLines : true,<br>animation : {duration :0}
};
//cetak grafik kedalam canvas
var myLineChart = Chart.Line(canvas, {
data : data, options : option
});
</script>
\langlediv>
\langlediv>
```
## **>>dataDO.php (Tampilkan Grafik Nilai Suhu Air) <<**

 $\langle$ ?php //include koneksi include "koneksi.php"; //baca data dari table tb\_semuasensor //baca id tertinggi \$sql\_ID = mysqli\_query(\$konek, "SELECT MAX(ID) FROM tb\_history"); //tangkap data  $\delta$ data ID = mysqli fetch array( $\delta$ sql ID); //ambil id terakhir / terbesar  $$ID\_akhir = $data\_ID['MAX(ID)']$ ;  $$ID$  awal =  $$ID$  akhir - 30;

//baca informasi tanggal untuk semua data- sumbu x  $Swaktu = mysqliquery(Skonek, "SELECT waktu FROM tb history)$ WHERE ID>='\$ID\_awal' and ID<='\$ID\_akhir' ORDER BY ID ASC"); //baca informasi suhu untuk semua data sumbu y \$Do = mysqli\_query(\$konek, "SELECT Do FROM tb\_history WHERE ID $>=$ '\$ID awal' and ID $\le$ ='\$ID akhir' ORDER BY ID ASC");

?> <!-- tampilkan grafik --> <div class="panel panel-primary"> <div class="panel-heading"style="font-size : 18px; background-color: green;"> Grafik Suhu Air  $\langle$ div> <div class="panel-body"> <!-- siapkan canvas untuk grafik --> <canvas id="Chart"></canvas> <!-- gambar grafik --> <script type="text/javascript"> //baca ID canvas tempat grafik var canvas = document.getElementById('Chart'); //letakan data tanggal dan suhu untuk grafik

```
var data = {
labels : [
\langle?php
while($data_waktu = mysqli_fetch_array($waktu))
\{echo "".$data_waktu['waktu']."',' ;
}
?>
],<br>datasets : [\{label : "Suhu Air", fill: true, backgroundColor: "rgba(7,173,39, .2)", borderColor: "rgba(7,173,39, 1)", lineTension: 0.3, pointRadius: 5, data : [
<?php
while($data_Do = mysqli_fetch_array($Do))
\{echo $data_Do['Do'].',';
}
?>
]}]
};
//option grafik
var option = {
showLines : true,<br>animation : {duration :0}
};
//cetak grafik kedalam canvas
var myLineChart = Chart.Line(canvas, {
data : data, options : option
});
</script>
\langlediv>\langlediv>
```
## **>>dataDOair.php (Tampilkan Nilai Suhu Air Pada Monitoring) <<**

 $\langle$ ?php //include koneksi include "koneksi.php"; //baca data dari table tb semuasensor //baca id tertinggi  $$sql$  ID = mysqli query( $$konek$ , "SELECT MAX(ID) FROM tb\_semuasensor"); //tangkap data  $\delta$ data ID = mysqli fetch array( $\delta$ sql ID); //ambil id terakhir / terbesar  $$ID\_akhir = $data\_ID['MAX(ID)'];$ 

//baca informasi kelembaban \$Do = mysqli\_query(\$konek, "SELECT Do FROM tb\_semuasensor WHERE ID='\$ID\_akhir' ORDER BY ID ASC");

while( $\delta$ data Do = mysqli fetch array( $\delta$ Do))  $\{$ echo \$data\_Do['Do'].' °C'; }  $?$ 

### **>>dataic.php (Tampilkan Grafik Nilai Intesitas Cahaya ) <<**

<?php //include koneksi include "koneksi.php"; //baca data dari table tb\_semuasensor //baca id tertinggi  $$sql$  ID = mysqli\_query( $$konek$ , "SELECT MAX(ID) FROM tb\_history"); //tangkap data  $\delta$ data ID = mysqli fetch array( $\delta$ sql ID);

//ambil id terakhir / terbesar  $$ID \text{ akhir} = $data \text{ ID}['MAX(ID)'];$  $$ID$  awal =  $$ID$  akhir - 30;

//baca informasi tanggal untuk semua data- sumbu x  $\text{Swaktu} = \text{mysgli}$  query( $\text{Skonek}$ , "SELECT waktu FROM tb history WHERE ID>='\$ID\_awal' and ID<='\$ID\_akhir' ORDER BY ID ASC"); //baca informasi suhu untuk semua data sumbu y \$ic = mysqli\_query(\$konek, "SELECT ic FROM tb\_history WHERE ID>='\$ID\_awal' and ID<='\$ID\_akhir' ORDER BY ID ASC");

?> <!-- tampilkan grafik --> <div class="panel panel-primary"> <div class="panel-heading" style="font-size : 18px;background-color: green;"> Grafik Intensitas Cahaya  $\langle$ div $>$ <div class="panel-body"> <!-- siapkan canvas untuk grafik --> <canvas id="myChartic"></canvas> <!-- gambar grafik --> <script type="text/javascript"> //baca ID canvas tempat grafik var canvas = document.getElementById('myChartic'); //letakan data tanggal dan suhu untuk grafik var data =  $\{$ labels : [  $\langle$ ?php while(\$data\_waktu = mysqli\_fetch\_array(\$waktu))  $\{$ echo "".\$data\_waktu['waktu']."',' ; }  $?$ ],<br>datasets : [ $\{$ 

```
label : "LUX", fill: true, backgroundColor: "rgba(215,54,27, .2)", borderColor: "rgba(215,54,27, 1)", lineTension: 0.3, pointRadius: 5, data : [
\langle?php
while($data_ic = mysqli_fetch_array($ic))
\{echo $data_ic['ic'].',';
}
?>
]
}]
};
//option grafik
var option = {
showLines : true, animation : {duration :0}
};
//cetak grafik kedalam canvas
var myLineChart = Chart.Line(canvas, {
data : data, options : option
});
</script>
\langlediv>\langlediv>
```
#### **>>dataid.php (Tampilkan Jmlah Data Yang Tersimpan ) <<**

<?php //include koneksi include "koneksi.php"; //baca data dari table tb\_semuasensor //baca id tertinggi

```
$sql_ID = mysqli_query($konek, "SELECT MAX(ID) FROM
tb_history");
//tangkap data
\deltadata ID = mysqli fetch array(\deltasql ID);
//ambil id terakhir / terbesar
SID akhir = \deltadata ID['MAX(ID)'];
```
//baca informasi id  $sids = mysgliqquery(Skonek, "SELECT id FROM tb history WHERE)$ ID='\$ID\_akhir' ORDER BY ID ASC");

```
while(\deltadata ids = mysqli fetch array(\deltaids))
\{echo $data_ids['id'].' ID';
```

```
// mengosongkan table
if($data_ids['id']>2880) {
```

```
mysqli_query($konek, "TRUNCATE table tb_history");
```

```
echo "Data Terkosongkan";
}
}
?>
```
## **>>datakelembaban.php (Tampilkan Nilai Kelembaban) <<**

```
?php
//include koneksi
include "koneksi.php";
//baca data dari table tb semuasensor
//baca id tertinggi
$sql_ID = mysqli_query($konek, "SELECT MAX(ID) FROM
tb semuasensor");
//tangkap data
\deltadata ID = mysqli fetch array(\deltasql ID);
//ambil id terakhir / terbesar
```
 $SID$  akhir =  $Sdata$  ID['MAX(ID)'];

```
//baca informasi kelembaban
$kelembaban = mysqli_query($konek, "SELECT kelembaban FROM
tb_semuasensor WHERE ID='$ID_akhir' ORDER BY ID ASC");
while(\deltadata kelembaban = mysqli fetch array(\deltakelembaban))
\{echo $data_kelembaban['kelembaban'].'% RH';
  }
```

```
?>
```
### **>>datalux.php (Tampilkan Nilai Lux Pada Monitoring ) <<**

```
\langle?php
//include koneksi
include "koneksi.php";
//baca data dari table tb_semuasensor
//baca id tertinggi
$sql_ID = mysqli_query($konek, "SELECT MAX(ID) FROM
tb semuasensor");
//tangkap data
\deltadata ID = mysqli fetch array(\deltasql ID);
//ambil id terakhir / terbesar
$ID \text{ akhir} = $data \text{ ID}['MAX(ID)'];
```

```
//baca informasi kelembaban
\text{Sic} = \text{mvsali} query(\text{Skonek}, "SELECT ic FROM tb semuasensor
WHERE ID='$ID_akhir' ORDER BY ID ASC");
```

```
while($data_ic = mysqli_fetch_array($ic))
\{echo $data_ic['ic'].' LUX';
 }
?>
```
### **>>dataph.php (Tampilkan Grafik Nilai pH ) <<**

```
\langle?php
//include koneksi
include "koneksi.php";
//baca data dari table tb_semuasensor
//baca id tertinggi
$sql_ID = mysqli_query($konek, "SELECT MAX(ID) FROM
tb_history");
//tangkap data
\text{Sdata} ID = mysqli fetch array(\text{Ssql} ID);
//ambil id terakhir / terbesar
$ID \text{ akhir} = $data \text{ ID}['MAX(ID)'];$ID awal = $ID akhir - 30;
```

```
//baca informasi tanggal untuk semua data- sumbu x
\text{Swaktu} = \text{mysqli} query(\text{Skonek}, "SELECT waktu FROM tb history
WHERE ID>='$ID_awal' and ID<='$ID_akhir' ORDER BY ID ASC");
//baca informasi suhu untuk semua data sumbu y
$ph = mysqli query($konek, "SELECT ph FROM tb history WHEREID>='$ID_awal' and ID<='$ID_akhir' ORDER BY ID ASC");
```

```
?<!-- tampilkan grafik -->
<div class="panel panel-primary">
<div class="panel-heading" style="font-size : 18px; background-color:
green;">
Grafik pH Air
\langlediv><div class="panel-body">
<!-- siapkan canvas untuk grafik -->
<canvas id="myChartph"></canvas>
<!-- gambar grafik -->
<script type="text/javascript">
//baca ID canvas tempat grafik
var canvas = document.getElementById('myChartph');
```

```
//letakan data tanggal dan suhu untuk grafik
```

```
var data = {
```

```
labels : [
```

```
\langle?php
while($data_waktu = mysqli_fetch_array($waktu))
\{echo '"'.$data_waktu['waktu'].'",' ;
}
?>
],<br>datasets : \lceil \{\}label : "pH Air", fill: true, backgroundColor: "rgba(142,30,154, .2)", borderColor: "rgba(142,30,154, 1)", lineTension: 0.3, pointRadius: 5, data : [
\langle?php
while($data_ph = mysqli_fetch_array($ph))
\{echo $data_ph['ph'].',';
}
?]
}]
};
//option grafik
var option = {
showLines : true, animation : {duration :0}
};
//cetak grafik kedalam canvas
var myLineChart = Chart.Line(canvas, {
data : data, options : option
});
</script>
\langlediv>
```
# **>>dataphair.php (Tampilkan Nilai pH Pada Monitoring ) <<**

```
\langle?php
//include koneksi
include "koneksi.php";
//baca data dari table tb_semuasensor
//baca id tertinggi
$sql_ID = mysqli_query($konek, "SELECT MAX(ID) FROM
tb_semuasensor");
//tangkap data
$data ID = mysgli fetch array($sql ID);
//ambil id terakhir / terbesar
$ID\_akhir = $data\_ID['MAX(ID)'];
```

```
//baca informasi kelembaban
$ph = mysqli query($konek, "SELECT ph FROM tb semuasensorWHERE ID='$ID_akhir' ORDER BY ID ASC");
```

```
while($data_ph = mysqli_fetch_array($ph))
\{echo $data_ph['ph'].' pH';
 }
?>
```
 $\langle$ div $>$ 

### **>>datappm.php (Tampilkan Nilai Nutrisi Pada Monitoring ) <<**

```
<?php
//include koneksi
include "koneksi.php";
//baca data dari table tb_semuasensor
//baca id tertinggi
$sql_ID = mysqli_query($konek, "SELECT MAX(ID) FROM
tb semuasensor");
//tangkap data
```

```
G-14
```

```
\deltadata ID = mysqli fetch array(\deltasql ID);
//ambil id terakhir / terbesar
SID akhir = \deltadata ID['MAX(ID)'];
```

```
//baca informasi kelembaban
\text{Stds} = \text{mysgli} query(\text{Skonek}, "SELECT tds FROM tb semuasensor
WHERE ID='$ID_akhir' ORDER BY ID ASC");
```

```
while(\deltadata tds = mysqli fetch array(\deltatds))
\{echo $data_tds['tds'].' PPM';
 }
?>
```
#### **>>datasuhu.php (Tampilkan Nilai Suhu Pada Monitoring ) <<**

```
\langle?php
//include koneksi
include "koneksi.php";
//baca data dari table tb_semuasensor
//baca id tertinggi
$sql ID = mysqli_query($konek, "SELECT MAX(ID) FROM
tb semuasensor");
//tangkap data
\deltadata ID = mysqli fetch array(\deltasql ID);
//ambil id terakhir / terbesar
SID akhir = Sdata ID['MAX(ID)'];
```

```
//baca informasi suhu
\text{Suhu} = \text{mysgli} query(\text{Skonek}, "SELECT suhu FROM tb semuasensor
WHERE ID='$ID_akhir' ORDER BY ID ASC");
```

```
while(\deltadata suhu = mysqli fetch array(\deltasuhu))
\{echo $data_suhu['suhu'].'° C';
}?>
```
# **>>datatds.php (Tampilkan Grafik Nilai Nutrisi) <<**

 $\langle$ ?php //include koneksi include "koneksi.php"; //baca data dari table tb\_semuasensor //baca id tertinggi  $$sql$  ID = mysqli\_query( $$konek$ , "SELECT MAX(ID) FROM tb\_history"); //tangkap data  $\delta$ data ID = mysqli fetch array( $\delta$ sql ID); //ambil id terakhir / terbesar  $SID$  akhir =  $\delta$ data ID['MAX(ID)'];  $$ID$  awal =  $$ID$  akhir - 30;

//baca informasi tanggal untuk semua data- sumbu x  $\text{Swaktu} = \text{mysgli}$  query( $\text{Skonek}$ , "SELECT waktu FROM tb history WHERE ID>='\$ID\_awal' and ID<='\$ID\_akhir' ORDER BY ID ASC"); //baca informasi suhu untuk semua data sumbu y  $$tds = mysqli$  query( $$konek, "SELECT tds FROM tb$  history WHERE ID>='\$ID\_awal' and ID<='\$ID\_akhir' ORDER BY ID ASC");

 $?$ <!-- tampilkan grafik --> <div class="panel panel-primary"> <div class="panel-heading" style="font-size : 18px; background-color: green;"> Grafik Nutrisi Air  $\langle$ div $>$ <div class="panel-body"> <!-- siapkan canvas untuk grafik --> <canvas id="myCharttds"></canvas> <!-- gambar grafik --> <script type="text/javascript">

//baca ID canvas tempat grafik

```
var canvas = document.getElementById('myCharttds');
//letakan data tanggal dan suhu untuk grafik
var data = {
labels : [
\langle?php
while($data_waktu = mysqli_fetch_array($waktu))
\{echo "".$data_waktu['waktu']."",';
}
?],<br>datasets : [\{label : "PPM", fill: true, backgroundColor: "rgba(41,19,203, .2)", borderColor: "rgba(41,19,203, 1)", lineTension: 0.3, pointRadius: 5, data : [
\langle?php
while($data_tds = mysqli_fetch_array($tds))
\{echo $data_tds['tds'].',';
}
?]
}]
};
//option grafik
var option = {
showLines : true, animation : {duration :0}
};
//cetak grafik kedalam canvas
var myLineChart = Chart.Line(canvas, {
data : data,
```

```
options : option
\});
</script>
\langlediv>
```
 $\langle$ div $>$ 

# $\geq$  $\geq$ **ics.php** (Batas Nilai Kontrol Intensitas Cahaya) <<

<?php //koneksi database include "koneksi.php"; //tangkap para meter stat yg ada pada ajax  $$ics = $GET['ics']$ ;

//update nilai

mysqli\_query(\$konek, "UPDATE tb\_kontrol SET bic='\$ics'"); //respond echo \$ics; ?>

## **>>kipas.php (Saklar Kontrol Kipas) <<**

```
\langle?php
//koneksi database
include "koneksi.php";
//tangkap para meter stat yg ada pada ajax
$kipas = $ GET['kipas'];
if($kipas = "ON")
\{mysqli_query($konek, "UPDATE tb_kontrol SET skipas=1");
//respon
echo "ON";
}
else
```

```
\{mysqli_query($konek, "UPDATE tb_kontrol SET skipas=0");
//respon
echo "OFF";
}
```
?>

#### **>>kirimdata.php (Simpan Data Base Tb Semuasensor) <<**

 $\langle$ ?php //koneksi data base include "koneksi.php"; //baca data dari table tb semuasensor //baca id tertinggi  $$sql$  ID = mysqli query( $$konek$ , "SELECT MAX(ID) FROM tb\_semuasensor"); //tangkap data  $\delta$ data ID = mysqli fetch array( $\delta$ sql ID); //ambil id terakhir / terbesar  $SID$  akhir =  $\delta$ data ID['MAX(ID)'];

//tangkap para meter  $$suhu = $GET['t']$ ;  $$kelembaban = $ GET['h'];$  $SLux = S$  GET['Lux'];  $\text{Stds} = \text{\$} \quad \text{GET}[\text{`wb'}]$ ;  $$ph = $GET['ph']$ ;  $$DO = $GET['tdsa']$ ;

 $\frac{1}{\sin \theta}$  ke tb semuasensor //atur ID selalu dimulai dari 1 mysqli\_query(\$konek,"ALTER TABLE tb\_semuasensor AUTO\_INCREMENT=1");

//simpan nilai sensor

```
s_{simpan} = mysqli_query(\$konek,"INSERT INTO `tb_semuasensor`
(`suhu`, `kelembaban`, `ic`, `tds`, `ph`, `Do`) VALUES ('$suhu',
'$kelembaban', '$Lux', '$tds', '$ph', '$DO')");
// membaca id
$ids = mysqli query($konek, "SELECT id FROM tb semuasensorWHERE ID='$ID_akhir' ORDER BY ID ASC");
//beri respon ke nodemcu
if($simpan)
echo "Berhasil disimpan";
else
echo "Gagal tersimpan";
```

```
while($data_ids = mysqli_fetch_array($ids))
\{
```

```
// mengosongkan table
if($data_ids['id']>100) {
```
mysqli\_query(\$konek, "TRUNCATE table tb\_semuasensor");

```
echo "Data Terkosongkan";
}
}
?
```
### **>>koneksi.php (Koneksi Data Base) <<**

 $\langle$ ?php //buat koneksi ke database \$konek = mysqli\_connect("localhost", "root", "", "nilaisensor");  $?$ 

#### **>>lampua.php (Saklar Kontrol Lampu A) <<**

 $\langle$ ?php //koneksi database

```
include "koneksi.php";
//tangkap para meter stat yg ada pada ajax
slamma = $ GET['lampua'];
if(\text{Slamma} == \text{"ON"})
\{mysqli_query($konek, "UPDATE tb_kontrol SET lampa=1");
//respon
echo "ON";
}
else
\{mysqli_query($konek, "UPDATE tb_kontrol SET lampa=0");
//respon
echo "OFF";
}
```
?>

## **>>lampub.php (Saklar Kontrol Lampu B) <<**

```
\langle?php
//koneksi database
include "koneksi.php";
//tangkap para meter stat yg ada pada ajax
\text{Slampub} = \text{S} \quad \text{GET}[\text{lampub}'];
if(\text{S}lampub == "ON")
\{mysqli_query($konek, "UPDATE tb_kontrol SET lampb=1");
//respon
echo "ON";
}
else
\{mysqli_query($konek, "UPDATE tb_kontrol SET lampb=0");
//respon
echo "OFF";
}
?>
```
## **>>logout.php (Kembali Ke Halaman Login) <<**

```
\langle?php
session_start();
$ SESSION['userweb']="";
header ("location:index.php");
exit;
?>
```
### **>>mode.php (Pengatur Mode Automatis / Manual) <<**

```
<?php
//koneksi database
include "koneksi.php";
//tangkap para meter stat yg ada pada ajax
\mathsf{GMD} = \ GET['mode'];
if(\text{6mode} == "ON")\{mysqli_query($konek, "UPDATE tb_kontrol SET modes=1");
//respon
echo "ON";
}
else
\{mysqli_query($konek, "UPDATE tb_kontrol SET modes=0");
//respon
echo "OFF";
}
?
```
### **>>nutrisis.php (Batas Kontrol Manual Nilai Nutrisi) <<**

 $\langle$ ?php //koneksi database include "koneksi.php"; //tangkap para meter stat yg ada pada ajax  $$nutrisis = $GET['nutrisis']$ ;

```
//data tb kontrol
$sql = mysgli query($konek, "SELECT * FROM tb kontroll');\deltadata = mysqli fetch array(\deltasql);
//ambil data mode
\mathsf{Smodes} = \mathsf{Sdata}[\mathsf{modes}'];
```

```
//data tb semua sensor
$sql ID = mysqli query($konek, "SELECT MAX(ID) FROM
tb_semuasensor");
//tangkap data
\deltadata ID = mysqli fetch array(\deltasql ID);
//ambil id terakhir / terbesar
SID akhir = \deltadata ID['MAX(ID)'];
//data sql sensor
\text{Ssgli} = \text{mysqli} query(\text{Skonek}, "SELECT * FROM tb semuasensor
WHERE ID='$ID_akhir' ORDER BY ID ASC");
\deltadat = mysqli fetch array(\deltasqli);
//ambil data tds dan data phair yan terbaca oleh sensor
\text{Stds} = \text{Sdat}['tds'];
if($modes==1)
\{//update nilai
mysqli_query($konek, "UPDATE tb_kontrol SET nutrisiair='$nutrisis'");
//respond
echo $nutrisis;
}
else
```

```
\{//update nilai
mysqli_query($konek, "UPDATE tb_kontrol SET nutrisiair='$tds'");
//respond
echo $tds;
```
}

?>

```
>>phair.php (Batas Kontrol Manual Nilai pH) <<
```

```
\langle?php
//koneksi database
include "koneksi.php";
//tangkap para meter stat yg ada pada ajax
$phair = $ GET['phair'];
```

```
//data tb kontrol
$sql = mysqli_query($konek, "SELECT * FROM tb_kontrol");
\deltadata = mysqli fetch array(\deltasql);
//ambil data mode
\mathsf{Smod} = \mathsf{Sdata}['modes'];
```

```
//data tb semua sensor
$sql_ID = mysqli_query($konek, "SELECT MAX(ID) FROM
tb_semuasensor");
//tangkap data
\deltadata ID = mysqli fetch array(\deltasql ID);
//ambil id terakhir / terbesar
$ID \text{ akhir} = $data \text{ ID}['MAX(ID)'];
```

```
//data sql sensor
\text{Ssgli} = \text{mysqli} query(\text{Skonek}, "SELECT * FROM tb semuasensor
WHERE ID='$ID_akhir' ORDER BY ID ASC");
\text{Sdat} = \text{mysgli} fetch array(\text{Ssgli});
//ambil data tds dan data phair yan terbaca oleh sensor
$ph = $dat['ph'];
```

```
if(\text{Smod} == 1)\{//update nilai
mysqli_query($konek, "UPDATE tb_kontrol SET phairs='$phair'");
//respond
echo $phair;
}
else
\{//update nilai
```

```
mysqli_query($konek, "UPDATE tb_kontrol SET phairs='$ph'");
//respond
echo $ph;
}
?>
```
#### **>>phdown.php (Batas Kontrol Otomatis Nilai pH Down) <<**

 $\langle$ ?php //koneksi database include "koneksi.php"; //tangkap para meter stat yg ada pada ajax  $$phd = $GET['phdown']$ ;

//update nilai

```
mysqli_query($konek, "UPDATE tb_kontrol SET bphdown='$phd'");
//respond
echo $phd;
?>
```
#### **>>phup.php (Batas Kontrol Otomatis Nilai pH Up) <<**

 $\langle$ ?php //koneksi database include "koneksi.php"; //tangkap para meter stat yg ada pada ajax  $$phup = $GET['phup']$ ;

//update nilai

mysqli\_query(\$konek, "UPDATE tb\_kontrol SET bphup='\$phup'"); //respond echo \$phup; ?>

#### **>>ppms.php (Batas Min Kontrol Otomatis Nilai Nutrisi) <<**

 $\langle$ ?php //koneksi database include "koneksi.php"; //tangkap para meter stat yg ada pada ajax  $sppms = $GET['ppms']$ ;

//update nilai

mysqli\_query(\$konek, "UPDATE tb\_kontrol SET bppm='\$ppms'"); //respond echo \$ppms; ?>

## **>>simpanhistory.php (Menyimpan Data Ke Table History) <<**

 $\langle$ ?php //koneksi data base include "koneksi.php";

```
//tangkap para meter
$subu = $GET['t'];
\text{Skelembaban} = \$ \text{ GET['h']};SLux = S \text{ GET}['Lux'];
$tds = $GET['wb'];
$ph = $GET['ph'];
$DO = $GET['tdsa'];
```
 $\frac{1}{\sin \theta}$  ke tb semuasensor //atur ID selalu dimulai dari 1 mysqli\_query(\$konek,"ALTER TABLE tb\_history AUTO\_INCREMENT=1");

//simpan nilai sensor  $s$ simpan = mysqli\_query( $\frac{s}{s}$ konek,"INSERT INTO `tb\_history` (`suhu`, `kelembaban`, `ic`, `tds`, `ph`, `Do`) VALUES ('\$suhu', '\$kelembaban', '\$Lux', '\$tds', '\$ph', '\$DO')");

```
//beri respon ke nodemcu
if($simpan)
echo "Berhasil disimpan ke history";
else
echo "Gagal disimpan ke history";
?>
```
## **>>sph.php (Set pH Kontrol Manual) <<**

```
\langle?php
//koneksi database
include "koneksi.php";
//tangkap para meter stat yg ada pada ajax
$sph = $GET['sph'];if(\\{mysqli_query($konek, "UPDATE tb_kontrol SET spH=1");
//respon
echo "UP";
}
else
\{mysqli_query($konek, "UPDATE tb_kontrol SET spH=0");
//respon
echo "DOWN";
}
?>
```
#### **>>suhus.php (Batas Min Kontrol Otomatis Nilai Suhu) <<**

<?php //koneksi database include "koneksi.php"; //tangkap para meter stat yg ada pada ajax  $\text{Sulus} = \$ \text{ GET['suhus']};$ 

//update nilai

mysqli\_query(\$konek, "UPDATE tb\_kontrol SET bsuhu='\$suhus'"); //respond echo \$suhus; ?>

# **H. LAMPIRAN H** Desain Mekanik Dan HasilDesain Mekanik Alat

## Desain 2D Mekanik Alat

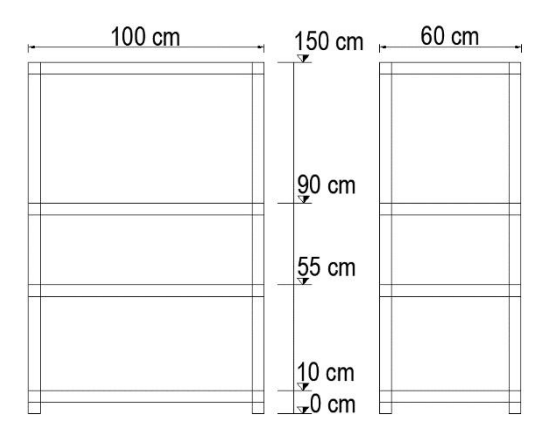

# Desain 3D Mekanik Alat

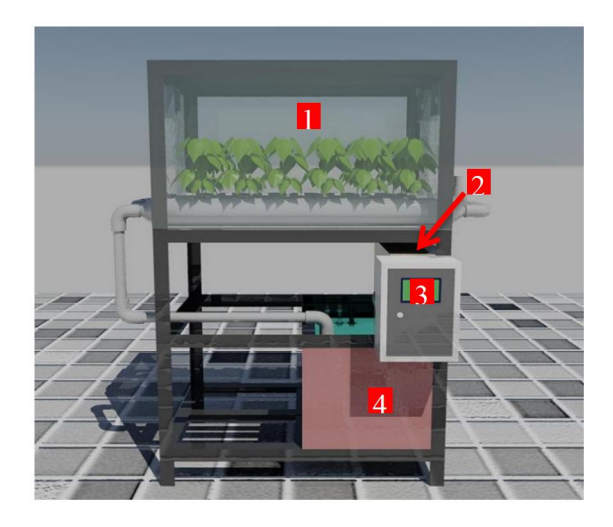

Hasil Mekanik Alat

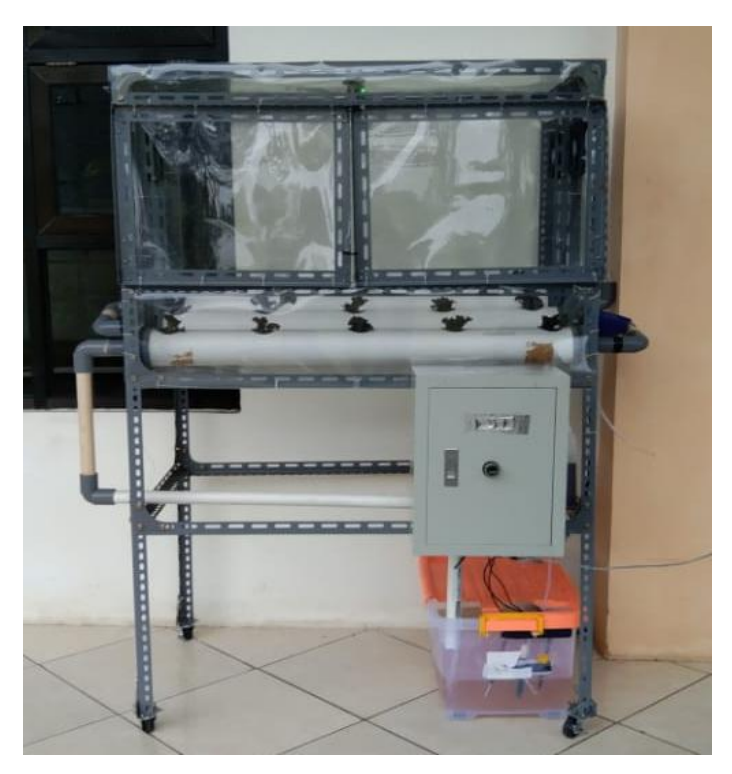

# **I. LAMPIRAN I** Tampilan Website

# Tampilan 1 Halaman Login

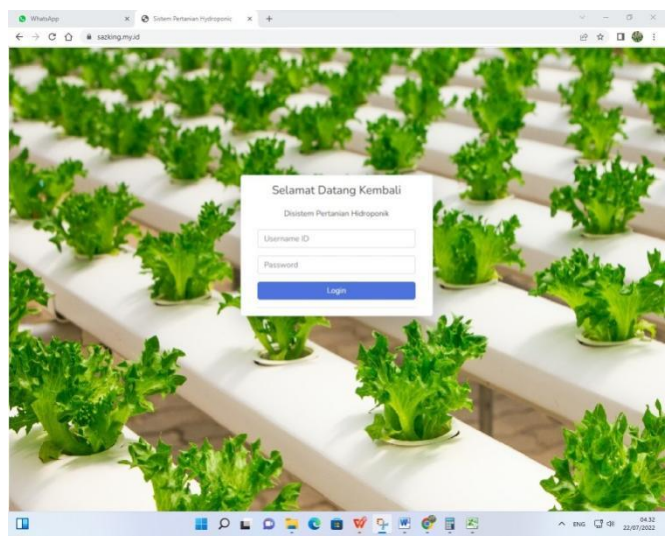

Tampilan 2 Halaman Utama

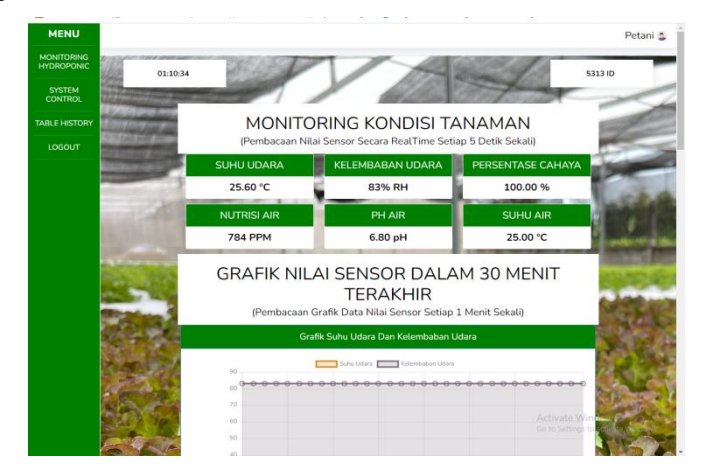

Tampilan 3 Halaman Sistem Kontrol

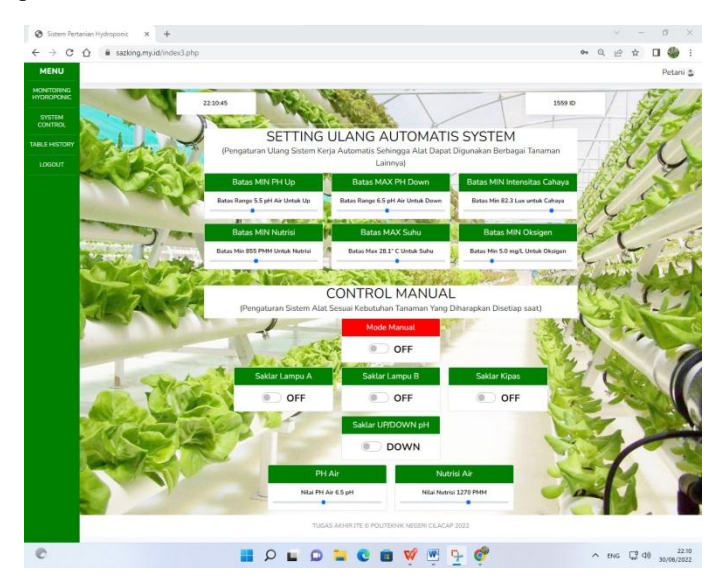

Tampilan 4 Halaman Tabel Kontrol

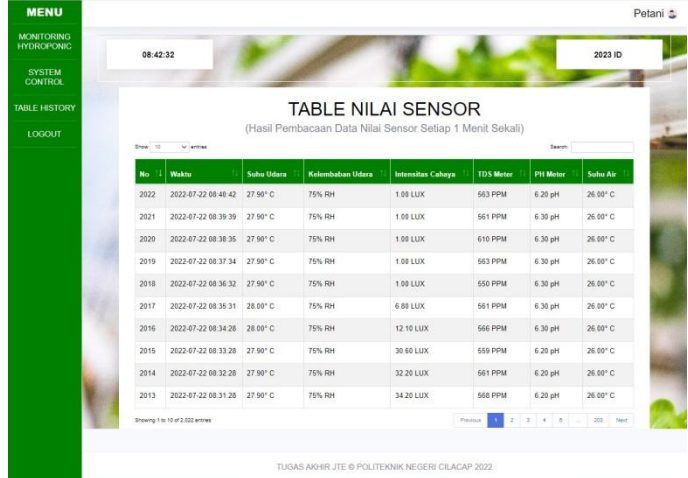

# **J. LAMPIRAN J** Hasil Tanaman Dimedia Tanam

# 2 Hari Setelah Pindah Media Tanam

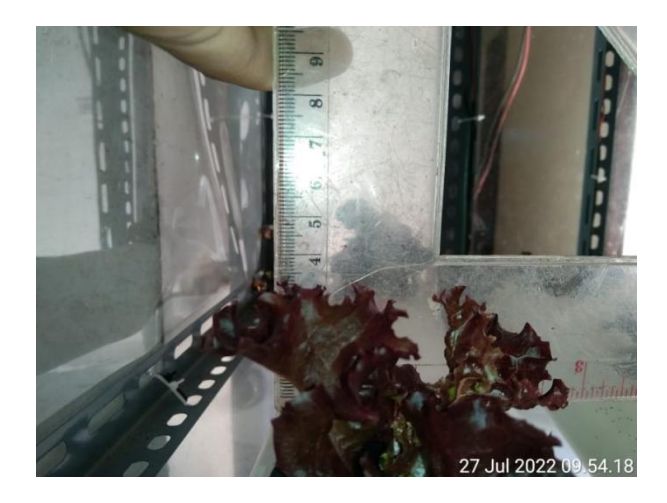

5 Hari Setelah Pindah Media Tanam

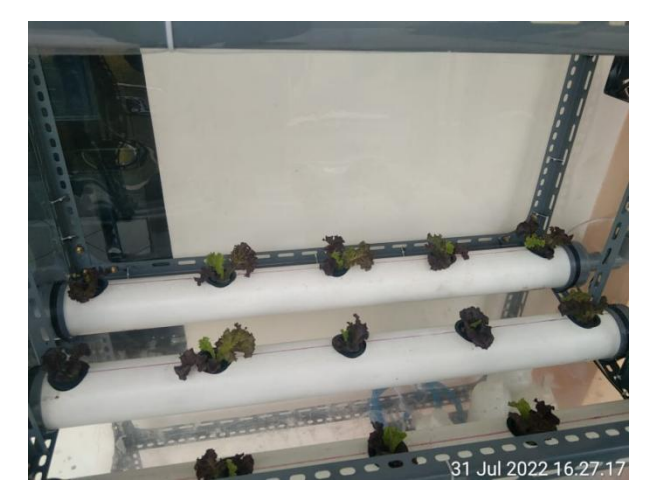

# 17 Hari Setelah Pindah Media tanam

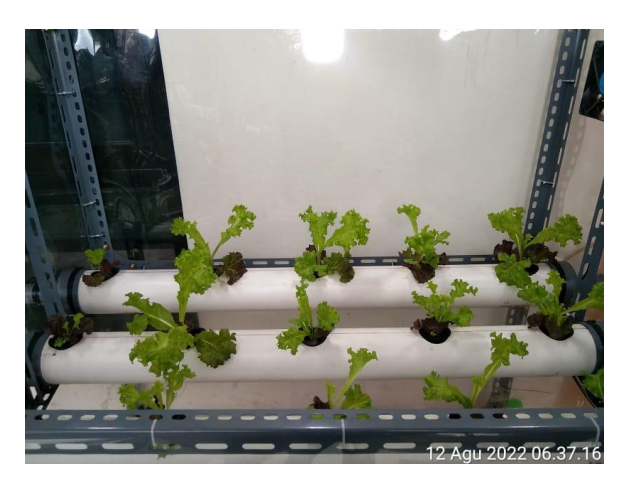

# **K. BIODATA PENULIS**

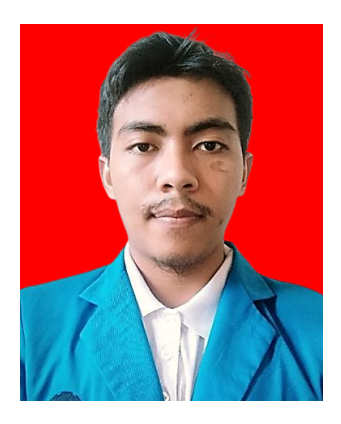

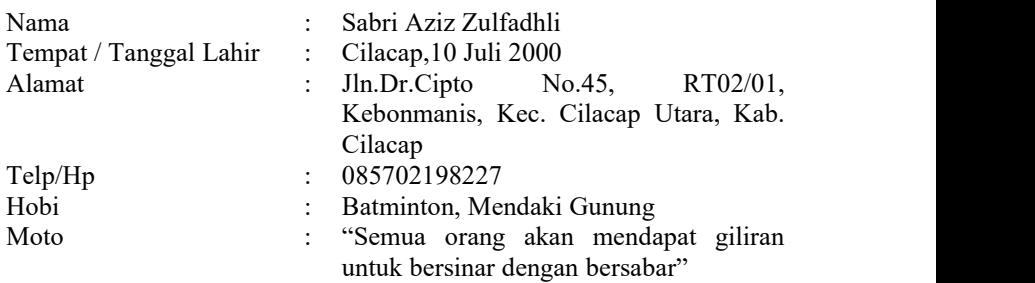

## **Riwayat Pendidikan :**

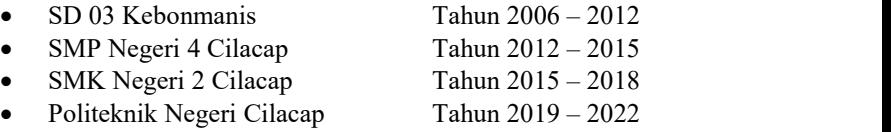

Penulis telah mengikuti sidang Tugas Akhir pada tanggal 1 Agustus 2022 sebagai salah satu persyaratan untuk memperoleh gelar Ahli Madya (A.Md).